# *MEMORIA DEL PROYECTO FINAL DE CARRERA*

# *"DISEÑO Y DESARROLLO DE UN PORTAL WEB DE INFORMACIÓN"*

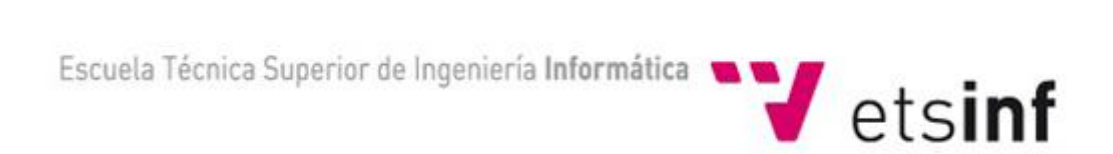

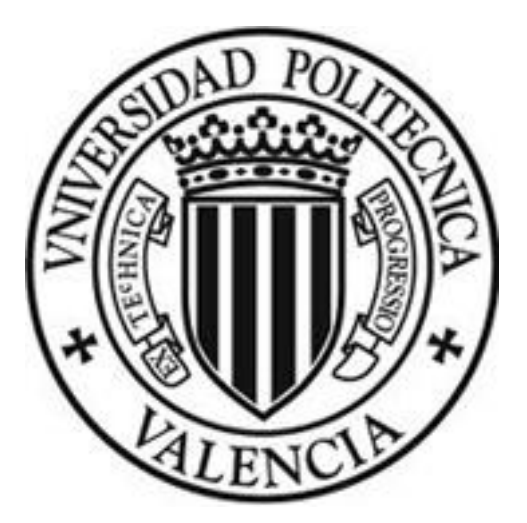

*Autor: Víctor Alabau Ramírez Director: César Ferri Ramírez Titulación: Ingeniero Técnico de Informática de Sistemas Fecha: 03/12/2010*

# Índice

- 1. Introducción
- 2. La fuente de Quart
	- 2.1 Evolución Histórica
	- 2.2 Sistema de Riego desde el siglo XV
	- 2.3 Ruta del agua
	- 2.4 Molinos
	- 2.5 Imágenes
- 3. Conocimientos previos
- 4. Herramientas
- 5. Estructura y forma de la web
- 6. Diseño de la web
- 7. Conclusión
- 8. Bibliografía

# Agradecimientos

Me gustaría dar las gracias a mi familia por ayudarme a llegar hasta el final, apoyarme en los momentos difíciles, por motivarme y animarme a seguir hacia delante, gracias a ellos lo he conseguido.

Por otra parte, me gustaría dar las gracias a los compañeros y amigos que me han ayudado y apoyado durante estos años de carrera.

También dar las gracias a los profesores que he tenido, pues con ellos he aprendido mucho de informática. En especial, a mi tutor de proyecto César Ferri, que me ha guiado y ayudado a realizar mi proyecto de final de carrera.

Y por último, dar las gracias a las personas y entidades que han colaborado en el proyecto, como el ayuntamiento de Quartell, Marc Ferri Ramírez y Luis Miguel Beltrán Queralt, por aportar información al proyecto.

# 1. Introducción

Hoy en día cuando se necesita saber algo, lo que se hace es conectarse a internet e investigar las páginas webs relacionadas con lo que se busca, pues es la manera más sencilla y rápida de estar informado. Puesto que el sistema de riego de la fuente de Quart es el más antiguo que se puede encontrar en la Comunidad Valenciana, se debe escribir e informar acerca del mismo, para que no caiga en el olvido y para que las siguientes generaciones puedan saber cómo antaño se regaban los campos.

De esta forma nace la necesidad de desarrollar un proyecto, en concreto una página web, para informar a todo aquel que desee saber más sobre la antigua Fuente de Quart, su historia y el funcionamiento de su sistema de riego, usado desde su inicio, siglos atrás, hasta nuestros días.

# 2. La fuente de Quart

### 2.1 Evolución histórica.

### *La reforma de los riegos de la fuente de Quart*

El sistema de distribución de la fuente de Quart es seguramente uno de los más complejos de todos los de alrededor del país. La concordia de 1437, primera noticia documental que se conoce sobre esta red, recogía el sistema de distribución que se ha mantenido hasta el presente, al mismo tiempo que se introdujeron algunos cambios menores y limitó los fraudes. Este sistema de distribución se fundamenta en partidores de agua continua, típicamente hispanomusulmanes, sobre los que se ha creado un sistema mixto donde se combinan brazales con agua continua y otros incursos a un tandeo establecido a partir de referencias temporales fijas (días concretos de la semana, del mes o, incluso, del año) o con toros de periodicidad determinada. La combinación de ambas formas de distribución se explica, a nuestro juicio, por una reordenación del sistema originario hispanomusulmán. A partir de una o varias negociaciones -concordias- entre los señores de las distintas comunidades rurales se pusieran en riego nuevas partidas, cosa que implicaba una nueva distribución del agua. Con estas reformas, quizá se introdujo un tandeo en algunos brazos que en todos los casos se basa en medidas de tiempo solar.

El inicio y final de cada tanda entre comunidades e incluso entre partidas del mismo término, se calcula normalmente por la situación del sol: a la salida y a la puesta o al mediodía, momento en que el sol se encuentra a su punto más alto. Esta forma de medida ha sido usada tradicionalmente en la huerta de Valencia y se conoce tanto en la tradición romana como en la árabe.

Con el sistema de tandeo que se impuso en algunos brazos de la fuente de Quart, se introduciría un complicado sistema de compensación entre comunidades, al que se atendían tanto los caudales destinados al riego como de otros pensados para proveer de agua para el consumo humano las comunidades que perdieran la dotación continua. Estas últimas comunidades pasarán a recibir lo que se conoce como (agua de) recocha, una parte proporcional de la fila que discurre por las acequias particulares de los pueblos y que se destina al alcance de los vecinos. La dotación de recocha supondría el cambio de días de tanda con fila completa por porciones de fila disponibles de manera continua, es por esto que las recochas -generalmente una parada de madera con un agujero de tamaño determinada- están comedidas para corresponder a porciones exactos de fila. Las recochas de Quart y de Benavites corresponden, por ejemplo, a un cuarto de fila; o lo que es igual, cuatro días de recocha suponen un día de fila. En la recocha de Quartell la proporción es de una quinta parte de fila. Estas proporciones se calculan a partir de una cantidad de caudal escaso, de manera que en épocas de abundancia las paradas se desbordaban y permitían también su uso para riego. En especial, este es el caso de la recocha del Satén, adscrita al consumo de Quart, que al desbordar con mucha facilidad, llega a Quart y Benifairó con más agua. La dotación de recocha, así como el propio término, no son exclusivos de la fuente de Quart. La acequia particular de Alfara y Algimia era conocida como «sequia de la Recocha». Estivella protesta en 1719 porque los de Morvedre habían cambiado la recocha, una piedra con un agujero al medio que permitía el paso de una dotación para uso domestico del pueblo. Parece claro que las recochas se adoptaran en ambos sistemas como compensación a las comunidades por introducirse una distribución con tandeo. Cabe la posibilidad, incluso, que se pudiese relacionar la introducción de las recochas a la acequia Mayor de Morvedre con la materialización del privilegio real de 1248, momento en que se abandona el sistema de agua continua en beneficio del tandeo. Un detalle que refuerza la autoría cristiana de esta invención.

La hipótesis que planteamos es que el tandeo de los distintos brazales del sistema apareció como consecuencia de las ampliaciones del perímetro irrigado, probablemente relacionadas con la conquista cristiana. El tandeo, como es habitual, supuso la aparición de funcionarios que debían dar las tandas y vigilar las ilegalidades. Así, las autoridades morvedrinas, como cabezas del término general, nombraban anualmente al «acequiero de Morvedre, que se hacía cargo de todos los brazales, salvo el de Almenara, del que se hacía cargo el «acequiero de Benicalaf, pueblo que podía temer los robos de los vecinos de Benavites.

Un sistema muy parecido se conoce en la huerta de Gandía, donde los partidores principales dividen proporcionalmente las filas de agua continua, mientras que a los partidores secundarios ya se introduce un tandeo por días y horas, que se mantiene, como la fuente de Quart, en rotación continua a lo largo de todo el año. La acequia de En Carros conserva dos partidores, conocidos como la 'casa oscura y la casa clara' que son el que en el valle de Segó se conoce como sistares: casitas que cubren los partidores de agua continua. Más concretamente, la «casa fosca» cumple el mismo papel que el sistar de la Fuente, un partidor donde se dividen los brazales principales y en el que la distribución es estable y permanente. En este caso, parece claro que la red de acequias tenía un origen hispanomusulmán, aunque la construcción de las dos «casas» es cristiana, como las cestas de la fuente de Quart. En esta red se han podido conocer algunas de las concordias entre pueblos, que provocarán alteraciones en el tandeo en beneficio de una de las partes, como fue el caso de la acequia de En March. En este ejemplo, una ampliación de riego dio lugar a una nueva distribución a la acequia resultante donde, a través de una concordia, se introdujo un tandeo por días entre tres comunidades.

El nacimiento de la fuente del valle de Segó se encuentra al punto de unión de dos barrancos, el barranco de la Fuente y el barranco del Coronado, donde aparecen varios colmillos naturales formando una laguna. Los caudales de la fuente se canalizan mediante una acequia paralela al barranco que debió constituir el desgaste natural de la

fuente antes de la canalización. A partir de esta acequia madre se organiza la distribución de los caudales a ambos bordes del barranco. Si obviamos la corta dotación del sistar del Satén, situado aguas arriba del principal, dos de las filas corresponden en el lado septentrional de la valle, mientras que el lado meridional recibe las tres filas restantes. La dotación del Satén, que importa un 7 % del agua de toda la fuente, recorta porcentualmente la dotación de todas las filas, de manera que a pesar de algunos mecanismos de compensación, ninguna de estas recibe la quinta parte del caudal que le debió corresponder originalmente. Los tres brazales principales del sistema parten del sistar de la Fuente, a partir del que cada uno de ellos mantiene una organización independiente. La antigüedad de este sistar o partidor ya fue reconocida de manera explícita en la concordia de 1437, el que además confirma indirectamente la existencia de novedades en la resto.

### *La época Moderna*

La importante fase de transformaciones medievales, tanto hispanomusulmanas como cristianas, da lugar a un largo período caracterizado por una relativa estabilidad en aquello tocante al bastimento de nuevas redes de regadío, una estabilidad que empezaría ya al siglo XV y que caracteriza casi toda la época moderna, salvo algunas excepciones del XVIII, como la acequia Real del Júcar. A lo largo de estos siglos, seguramente se dieran ampliaciones limitadas a muchos de los perímetros irrigados, la atención pasa a los extremos de las tierras de cultivo, con la roturación de tierras de secano y la creciente colonización de los marjales, en especial como fruto de la recuperación demográfica del siglo XVIII. A los antiguos sistemas de riego, una vez reducidas las posibilidades de ampliación de las redes, la presión sobre los recursos daría lugar a una conflictividad permanente y especialmente virulenta en los ciclos secos. Así, a lo largo de la época moderna, se llega a un conjunto de cambios, especialmente en la gestión de los caudales, que servirán para adaptar

la vieja organización jaumina, atendiendo a los nuevos equilibrios de poder en el seno de las redes de riego.

En conjunto, la gran mayoría de los sistemas de riego valencianos mantendrían tanto su organización jurídica como las características de su red casi intactos hasta bien entrado el siglo XVIII, momento en que ya se dan algunas grandes obras y se empieza la reorganización jurídica de los regadíos, profundizada al siglo XIX. Hasta este momento, y durante toda la época moderna, se da un largo proceso con el que se consolida una organización de los regadíos basada tanto en leyes escritas de origen foral como en costumbres populares y comunales que, en resumidas cuentas, marcan el origen y los límites de la conflictividad hidráulica del período y, en especial, pasarán a ser el objeto de buena parte de las reformas del siglo XIX.

### 2.2 Sistema de riego de la fuente desde el siglo XV

Ya dada la complejidad del sistema como conjunto, resultado de las reformas bajomedievales, hay que estudiar la organización de cada brazalete por separado.

### *a) Acequia de Benavites y Almenara*

Mantiene un sistema de división relativamente sencillo y completamente independiente del resto de acequias. Esta acequia cruza el barranco de la Fuente y con sus dos filas de dotación irriga todas las tierras del margen norte del valle, lo que incluye todas las huertas de Almenara, Benavites, Benicalaf y la Arap. Esta última se trata seguramente de una antigua alquería Samuni de la que sólo ha restado un molino y la partida de riego de este nombre, un enclave del término de Benavites completamente rodeado por tierras de Quartell. Benicalaf, el pueblo que se repartía a partes iguales una de las filas con Benavites, fue finalmente agregado a éste en 1856. La división de los caudales de esta acequia tiene un carácter mensual,

de manera que el Arap recibe con exclusividad todas las aguas en tomos de 18 horas aproximadamente los días 6 y 18 <de cada mes y de cuatro horas los días 31 de los meses correspondientes. Los caudales restantes se dividen en partes iguales al Sistar de Benavites entre la acequia de Almenara y la de Benavites-Benicalaf. El primer pueblo tiene derecho a fila continua todo el tiempo, excepción hecha de las horas de dotación de la Arap. Además, los cinco primeros días de cada mes, a partir de la salida de sol, Almenara tiene fila doble, a excepción de las aguas que se destinan a la recocha de Benavites y Benicalaf, equivalente, como ya se ha dicho, a un cuarto de fila. La recocha se repartía tradicionalmente a partes iguales entre los dos pueblos, y correspondían a Benavites los caudales nocturnos -de puesta a salida de sol- y Benicalaf los diurnos. Así, la mayor parte del mes, la acequia de Benavites y Almenara mantiene un régimen de fila continua, y los caudales se dividen a partes iguales entre las dos acequias que parten del sistar del Arap.

*1. Distribución habitual de la acequia de Almenara, excepto los días 1-6 y 18 de cada mes.*

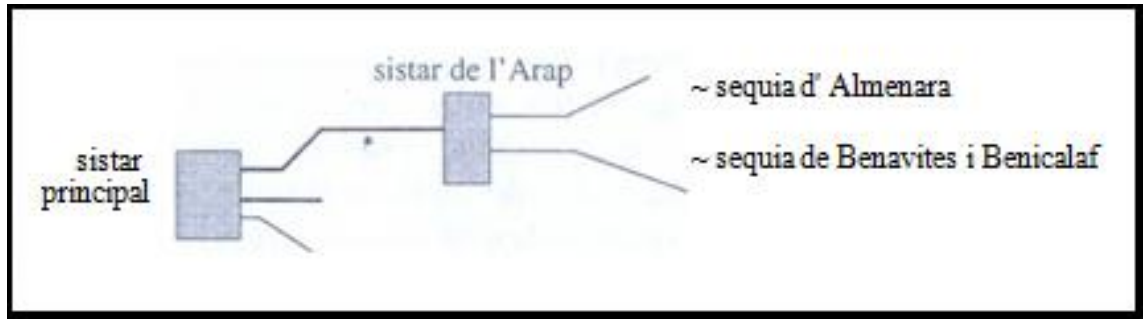

Los días 6 y 18 de cada mes, la partida del Arap toma a lo largo de 18 horas las dos filas completas, con una parada situada aguas arriba del sistar. Los meses de 31 días tienen derecho a tomar cuatro horas de riego el día 31. Los cinco primeros días del mes, la doble fila pasa por Almenara, a excepción de los cortos caudales de recocha que toma Benavites. Resulta significativo el hecho de que el Arap reciba los caudales en dos turnos separados por 12-15 días, ya que se entendía este tandeo como adecuado para muchas cosechas de la huerta. Al tratarse de tomos de tan sólo 18 horas de duración, los pueblos

restantes no reciben ningún caudal de recocha para el consumo de vecinos.

*2. Distribución de la acequia de Almenara los días 1 a 5,6, 18 y 31 de cada mes.*

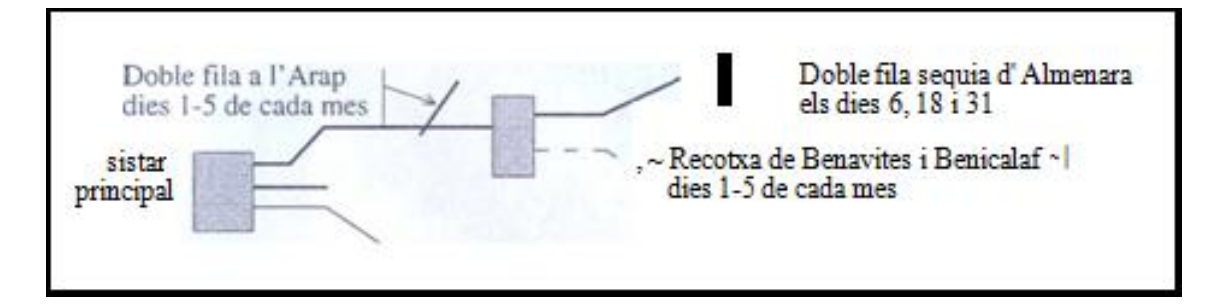

Las aguas se reparten los tres términos mediante el sistema conocido como de agua propietaria, predominante en los pueblos del valle de Segó. El agua separada de la tierra, de modo que cualquier propietario puede dar-o venderla la, ocasionalmente o por siempre, aunque no se conocen casos de propietarios que renunciasen a las tierras para vender el agua, como se ha dado en la huerta de Alicante. A pesar de la separación legal de agua y tierra, la costumbre ha sido mantener un registro de la cantidad de agua a la que tenía derecho cada huerto. El agua se medía mediante relojes de agua; ollas de distintas medidas con agujeros en la parte baja, de manera que tarda un tiempo determinado en vaciarse. El encargado de repartir los caudales dentro de cada término era el alfarero, el regador que cargaba con las ollas de distintos tamaños para medir la duración del riego en cada huerto. Al darse un tandeo estricto y disponer cada huerto de una cantidad exacta de caudal, los pueblos con agua propietaria siguen un orden riguroso y sólo alterable en caso de que los regantes renuncian a su derecho. En teoría cada tomo de riego debe comenzar y finalizar en los mismos huertos.

La red de riego de Almenara plantea algunos problemas de datación. Existe la posibilidad de que Almenara se encargara de la

fuente de Quart antes de la conquista, lo que explicaría los derechos a fila continua que ha mantenido hasta ahora. Por otra parte, la acequia particular del pueblo conserva una organización peculiar, sólo explicable como fruto de una planificación. Así, una vez cruzado el barranco del Arco, junto a Benavites, la acequia discurre sin regar ninguna huerta, sirviendo sólo a un total de cuatro molinos -que serían dos o tres en época medieval- hasta cruzar un segundo acueducto, que marca el inicio del perímetro regado. Los brazales se distribuyen en forma de peine por toda la huerta a partir de la principal, manteniendo la cota más alta, se dirige hacia la villa. Se puede plantear la hipótesis que la donación de una fila de agua de la fuente de Quart acompañó a la creación de la villa cristiana en el siglo XIII, origen del poblado actual.

La tanda de la Arap puede entenderse como una concesión de aguas en las tierras del molino, propiedad del mismo señor de Benavites. Hay que recordar que no resulta extraño encontrar molinos separados de los términos de la señoría, fruto de compras o donaciones separadas.

### *b) Acequia del Medio*

Dispone también de dos filas de agua, que discurren de manera continua por la acequia de Faura y Benifairó o del Medio, atravesando el sistar de Quartell. En este Sistar, las dos filas pierden parte de la dotación, dado que deben abarcar las recochas de Quartell y Santa Coloma, que importan alrededor de un 8% del caudal total. Aunque esta recocha teóricamente tomaría las aguas de la fila jugadora, como que las tres filas circulan unidas en este tramo de acequia buena parte del tiempo, la dotación de la recocha de Quartell también afecta de hecho a estas dos filas.

*Sistar de Quartell*

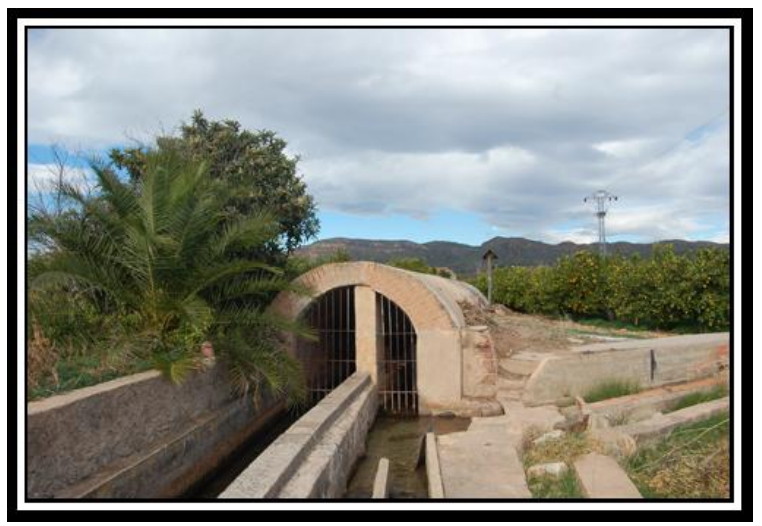

**Autor: César Ferri Ramírez**

Una vez superado el sistar de Quartell, que en teoría no pierde caudales, la acequia mantiene un régimen de distribución basado en una dotación continua, y las dos filas se dividen entre dos acequias iguales al Sistar de Benifairó. Pasado éste, la acequia de Faura se divide de nuevo en partes iguales entre dos canales, que riegan la huerta de Faura y la de las aldeas. Las aldeas se tandeaban entre ellos cada seis días, por lo que un día correspondía a la Garrofera, dos en Rubau, uno en la Gobernadora (partidas de Faura, los dos primeros poblados anexados al siglo XIX), y dos días a la Alqueria Blanca, antigua alquería del término de Quartell.

El detalle más interesante de la distribución de estas dos filas es el recurso constante a partidores de fila continua, en especial si se compara con la asiduidad de los tandeos en el resto del sistema. Un segundo detalle que resulta también singular en estos pueblos es la gestión gubernativa del agua, de manera que el ayuntamiento de los pueblos, en representación del común de regantes y los vecinos, gestionaba el caudal teniendo en cuenta criterios de preferencia basados en la situación topográfica de las huertas, el estado de las cosechas y los tipos de cultivo. Una costumbre actualmente erradicada por el monocultivo citrícola.

#### *c) Fila jugadora*

La fila jugadora, como su propio nombre indica, es una porción de un quinto del total que «baila» o «juega» de unas acequias a otras, abarcando distintas huertas y, incluso, compensando dotaciones que se toman aguas arriba. En este sentido, parece claro que el sistema de «fila jugadora» apareció como forma de ampliar los perímetros de riego de la fuente y establecer un nuevo equilibrio en las dotaciones.

La fila jugadora, una vuelta canalizada al Sistar principal, se dirige al del Oixet, manteniendo una cota más alta que la acequia del medio. Este Sistar dispone de tres salidas y dos sillitas, con las que el acequiero va <jugando» según el tandeo correspondiente, de modo que la fila siempre vuelve a salir completa para alguna de las tres acequias. La distribución de esta fila se realiza a partir de un tomo continuo de diez días, de los que la fila se destina dos días en la huerta de Quart, uno a Benifairó, tres en Santa Coloma (Faura) y cuatro en Quartell. Así, los dos primeros pueblos reciben los tres días de dotación conjunta por la acequia de la montaña, que riega las partidas más altas de los términos correspondientes. Una segunda acequia atraviesa la del Medio mediante un sifón y sirve para regar la partida del Oixet de Quartell durante seis horas por cada tanda de diez días, y la tercera conduce directamente a la del Medio, por donde circula la dotación perteneciente a los siete días de Santa Coloma y Quartell. Así, de cada tomo de diez días, durante tres abastecen partidas situadas a una cota superior a la acequia del Medio, y el resto del tomo, partidas que podrían ser regadas directamente por ésta.

#### Sistar del Oixet

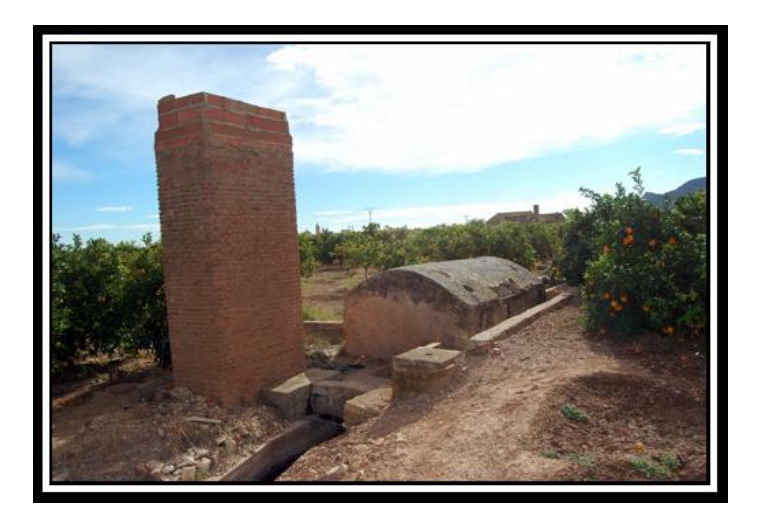

**Autor: César Ferri Ramírez**

El tomo de diez días se ve alterado, ya que esta dotación también juega un papel de compensación a la acequia del Medio por los caudales que pierde con la puesta en marcha del tomo del Satén. Así, un día por semana - de puesta de sol los viernes a puesta de sol los sábados-, el tandeo del sistar del Oixet se detiene, y la fila correspondiente pasa íntegramente a la acequia del Medio, y aumenta la dotación de ésta como compensación por la fila que Quart toma del sistar del Satén para regar la huerta durante estas 24 horas. La suma de los dos tandeos hace que la fila jugadora tarde 35 días y cinco tandas de Satén y tres del Oixet para retornar a una hipotética posición inicial, mientras el turno de la acequia de Benavites y Almenara mantiene, por el contrario, un turno de duración mensual.

El sistema del Oixet fue construido en 1629 para eliminar el complicado sistema de rayas para medir las aguas mezcladas que se mantenía de tiempo inmemorial. Hasta entonces, Quartell recibía la mayor parte de su dotación por medio de trece boquillas abiertas a la misma acequia del Medio, privilegio que seguramente es prueba de la antigüedad de los riegos de esta población. Este cambio es la única reforma de importancia que se conoce en toda la red posteriormente a

la concordia de 1437. En el resto de la red se mantiene de hecho a la misma distribución vigente en el siglo XV.

*Interior del sistar del Satén, con sus cinco filas de agua y la piedra del dado, en primer término, levantada.*

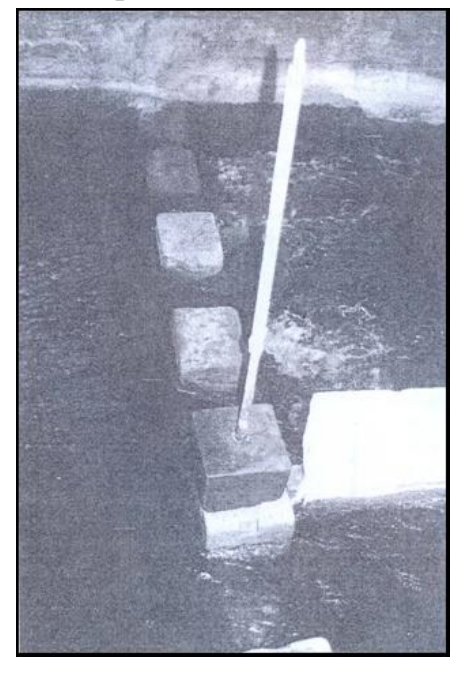

**Autor: Marc Ferri Ramírez**

*Sistema de tandeo de la fila jugadora y el Satén*

**Posición 1:** En Satén, Quart y Benifairó sólo tienen derecho a agua de recocha, de modo que al sistar principal llegan las cinco filas de agua. En Sistar del Oixet, la dotación pertenece a la acequia de la Montaña de Benifairó. Como Quartell y Santa Coloma no reciben fila, tienen derecho a recocha el Sistar de Quartell para el consumo de los vecinos.

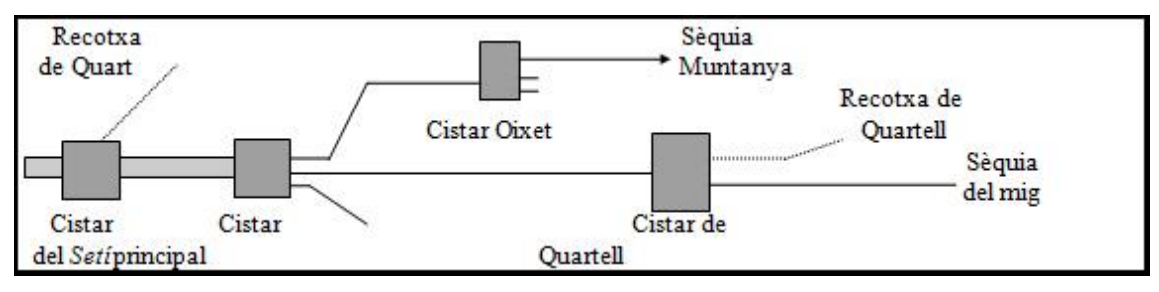

**Posición 2:** En Satén sigue la recocha puesta, de modo que el Sistar del Oixet continúa el turno de diez días. La fila jugadora pasa ahora a Quartell y Santa Coloma, atravesando un tramo de la acequia del Medio al que se unen las filas de Benifairó y Faura, de las cuales se separa al llegar al Sistar de Quartell. Este pueblo y Santa Coloma pierden el derecho a recocha al disponer de fila. A lo largo del turno de estos pueblos, Quartell destinara seis horas a regar la partida del Oixet.

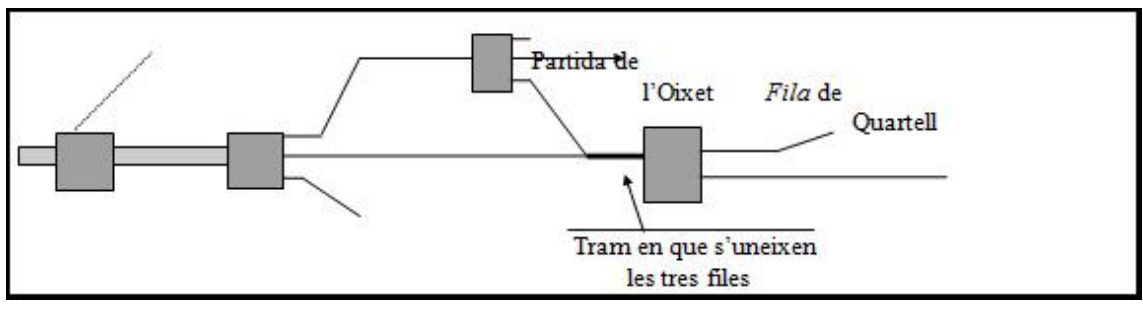

**Posición 3:** De viernes a puesta de sol a sábados a puesta de sol se retira la recocha del Satén, de manera que circula la fila completa. El turno de la fila jugadora se detiene y los caudales que pertenecen a esta se desvían a la acequia del Medio, de forma que se dota a Faura, Benifairó y las aldeas de una fila suplementaria, que compensa la derivada por Satén. Quartell y Santa Coloma, al no recibir tanda, tienen derecho a recocha.

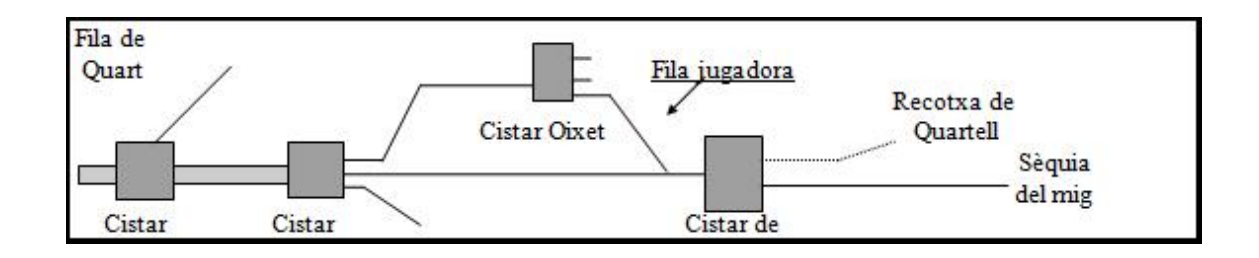

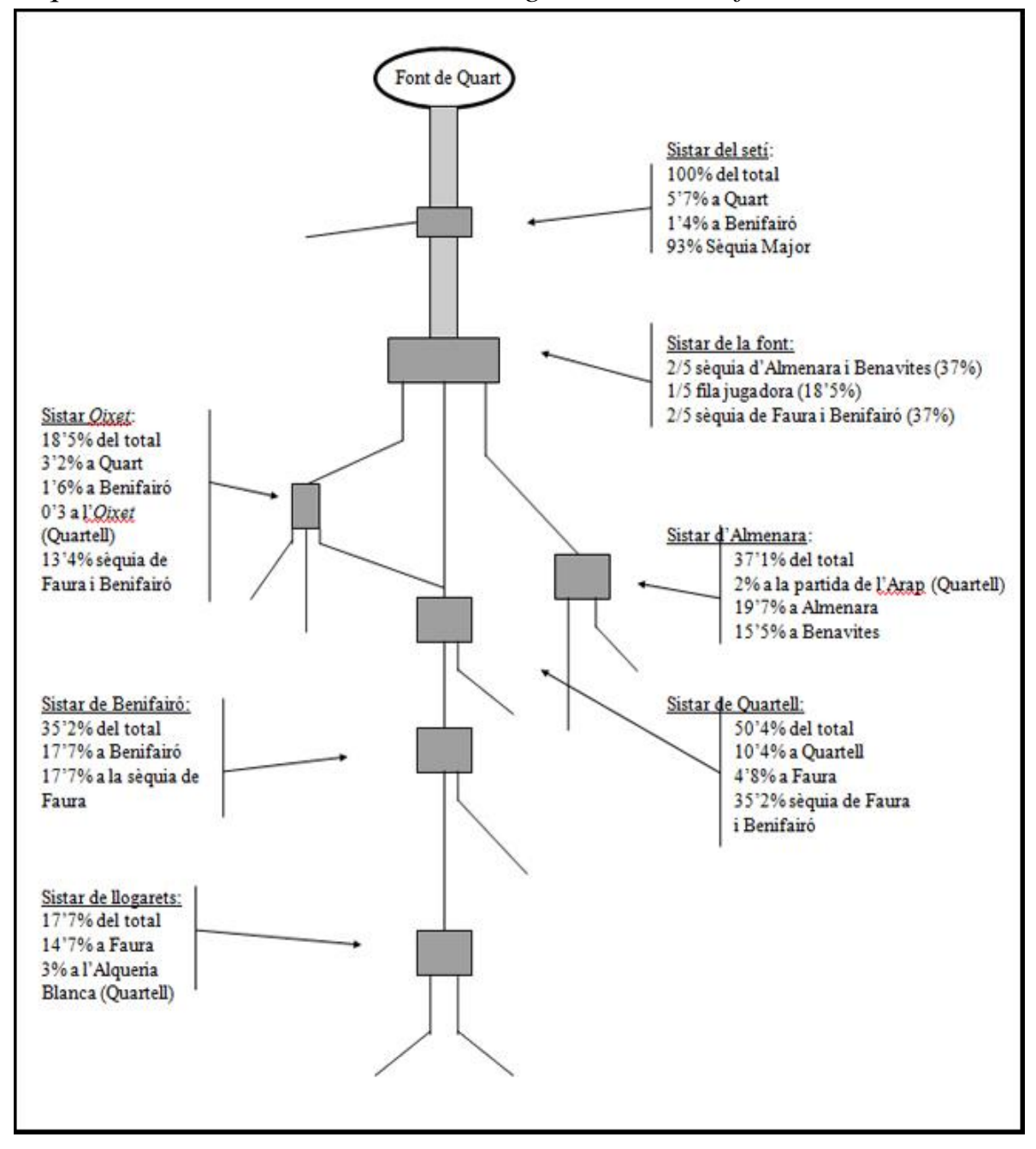

*Esquema de la distribución del agua en los diferentes sistares.*

*Explicación visual de la distribución mensual del agua (Video Flash)*

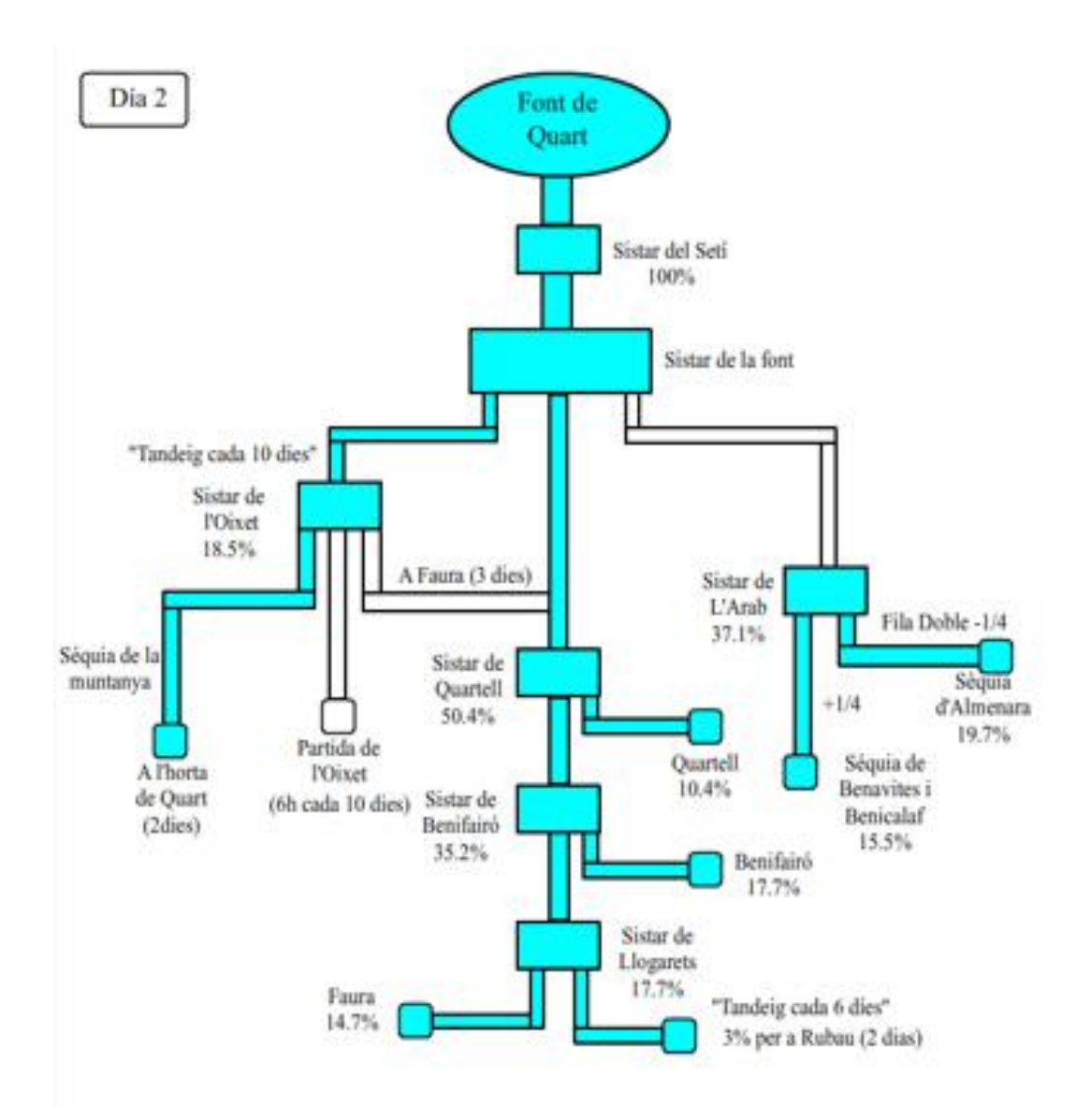

### 2.3 Ruta del agua

Esta es la ruta que sigue el agua de la Fuente de Quart hasta llegar a los pueblos de Quart, Almenara, Quartell, Benavites, Faura y Benifairó. También vemos señalada la localización de los sistares del Arap, del Oixet, de Faura, de Quartell, de Benifairó y del Setí.

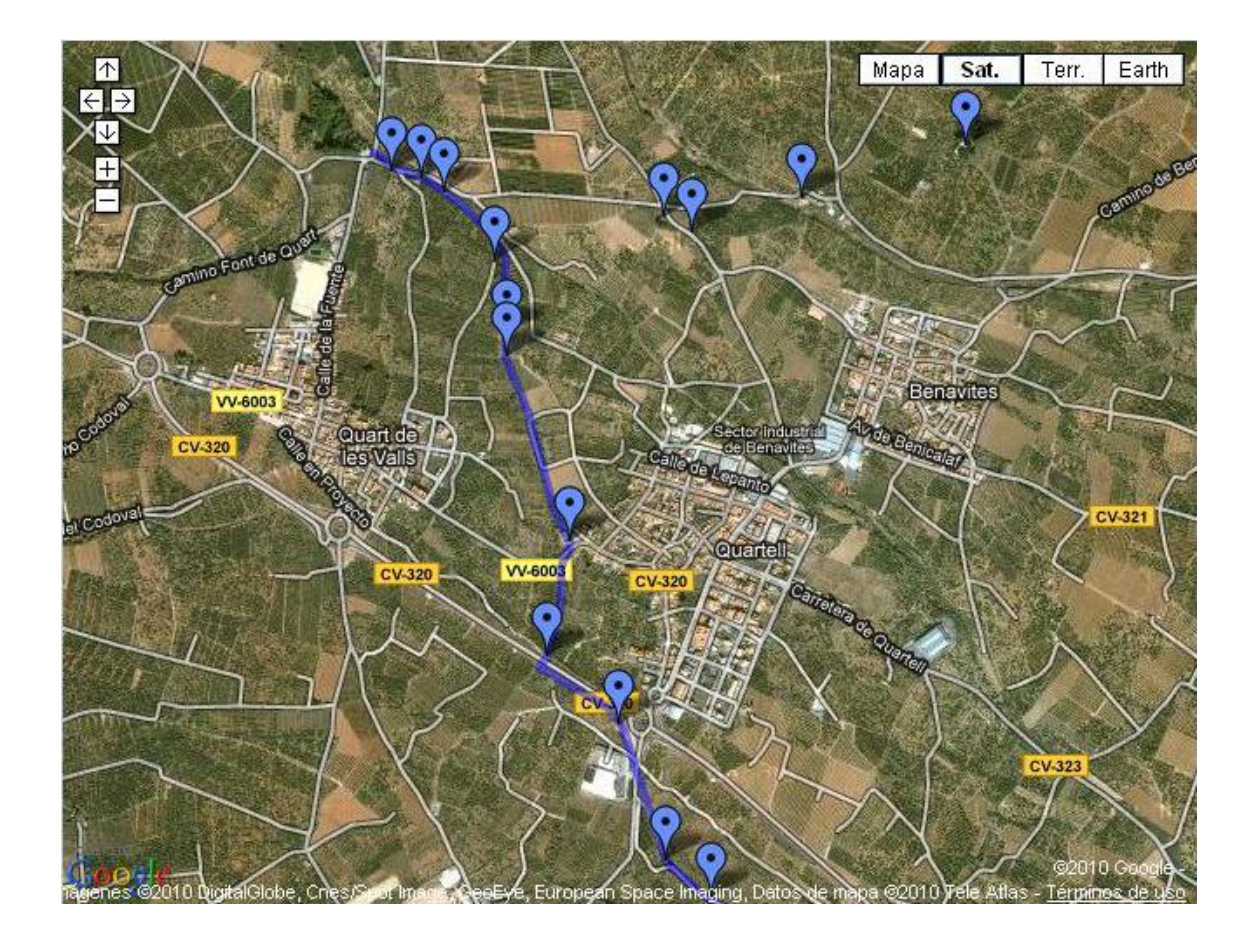

### 2.4 Molinos

### *El molino hidráulico*

### *Descripción del proceso*

#### *Preparar el grano*

Después de la trilla, tarea que se hacía en la era, el trigo llegaba al molino con muchas impurezas y elementos extraños, tozos de paja, granos partidos, piedras más o menos grandes, tierra,...

La preparación del grano comienza con su limpieza. En la criba o limpia, situada en la primera planta, se separan las impurezas grandes y las pequeñas de los granos de trigo; el polvo que se produce en el proceso es absorbido por una corriente de aire generada por el ventilador de la máquina.

La tarea más delicada consistía en controlar la humedad del grano. Si la humedad es muy alta se forma una masa pegajosa que dificulta el deslizamiento de la harina entre las muelas, por el contrario, si el grano está seco se obtienen unas partículas de la cáscara muy pequeñas y es muy difícil separarlas de la harina. Para humedecer el grano se pone a remojo en una pileta y para secarlo se extiende al sol.

#### *Encaminar el agua*

El caudal de agua que llega al molino está determinado por el régimen de lluvias y por la normativa de la fuente de Quart. El otro factor importante que limita su energía hidráulica disponible es el desnivel entre el punto de entrada del agua y el punto de salida o de retorno a la acequia. El nivel del agua, en la acequia de entrada al molino, la acequia mayor, lo fija el derramador, es la pequeña cascada situada, justo, en la entrada de la acequia mayor al molino.

El papel más importante del derramador es repartir el desnivel total de la acequia entre todos los molinos enclavados en la misma, ya que todos tienen, a la entrada del agua, un derramador.

En el punto en que la acequia de entrada atraviesa la pared del molino, se coloca una reja para evitar la entrada de objetos de gran tamaño que pudiesen obstaculizar la circulación del agua.

Cuando se abre la compuerta para que el agua entre en el molino, discurre por la balsa, se precipita en el cilindro, llega al saetín y es detenida por la paleta; se llena el saetín, el cilindro y la balsa y sube el nivel en la acequia; la que sobra se elimina por el derramador.

Con la vara de alivio se separan las muelas, levantamos la paleta con la llave del saetín, sale el agua que incide con fuerza en los alabes y provoca el giro del rodete, el eje transmite el movimiento a la muela volandera y empieza a girar.

Se ajusta la velocidad de giro de la muela (dos vueltas por segundo), la separación entre las muelas y ya podemos soltar el grano. El agua deja el rodete, atraviesa el cárcavo, se amansa, atraviesa un paso subterráneo y se va en busca de la acequia honda que la llevará hasta el sistar de Benifairó, donde iniciará otra etapa de su camino.

### *Moler*

El grano, con la humedad adecuada, se vierte en la tolva de donde cae por gravedad sobre la canaleta. El roce de la carraca con la muela volandera, cuando ésta está en movimiento, transmite una vibración a la canaleta que provoca la caída del grano sobre la muela fija a través del ojo de la muela volandera.

La cantidad de grano que cae de la canaleta depende de su inclinación que podemos regular accionando el trinquete, instalado en el frontal de la tolva y sobre la misma canaleta.

Con su arte y saber hacer, el molinero, debe conseguir la humedad óptima en el grano, la separación justa entre las dos muelas y la velocidad idónea en la muela volandera para obtener una harina de calidad. La distancia entre las muelas se ajusta con la vara de alivio y las vueltas por segundo de la volandera con la llave del saetín.

Poco a poco va cayendo el grano sobre la muela fija a través del ojo de la volandera y al girar sobre la muela fija trituran el grano a la vez que desplazan la molienda hacia el exterior y, cuando llega al borde, cae al suelo. Para que no se esparza por todo el molino, las muelas se cubren con el tambor que tiene una abertura a ras del suelo, la boquilla o piquera, por el que la harina se deposita en la harinera.

### *Maquilar*

La maquila es la parte de grano que se queda el molinero por el trabajo de moler. La norma era maquilar en grano, antes de molerlo. La maquila es un pago en especies.

Por lo general los molineros no compraban trigo ni vendían harina, pero algunas veces, a los labradores que no tenían trigo, si les cedían parte de la harina que obtenían del grano de la maquila.

Era normal que en todos los molinos se quedaran con la misma fracción. La maquila en los molinos harineros rondaba el 8%

### *Las muelas*

Son dos grandes piedras circulares que constituyen la esencia de un molino harinero. En cada salto hay dos muelas, la inferior o bajera está anclada al suelo sobre la que da vueltas la muela superior o volandera. La fricción entre las dos muelas convierte en harina los granos de cereal.

Las dos caras de fricción tienen una serie de surcos, estrías o regatas, necesarias para una buena molienda; sirven también para facilitar la entrada del grano en las piedras y la salida de la harina. El uso frecuente desgasta las muelas por lo que necesitan un mantenimiento regular, "el picado", operación que consiste en quitar la harina que queda pegada en las estrías y restaurar su rugosidad utilizando herramientas manuales, martillos de punta para picar las estrías y

regatas, martillos de corte para los bordes y la bujarda, martillo con las caras encubiertas de picos, para rebajar y picar los "pechos" en las muelas catalanas.

Para proceder al picado de las muelas, primero había que levantar la volandera con una palanca, el barrón, calzándola poco a poco hasta introducir un rodillo de madera en cada lado, los curros, y uno en el centro, la curra; sobre los tres rodillos ya se puede mover la muela, se desplaza hacia la harinera y se la deja caer con mucho cuidado a la vez que se le da la vuelta.

Otra condición para su buen funcionamiento es que estén bien niveladas; si las muelas entrasen en contacto en algún punto, el roce entre ellas provocaría un aumento de la temperatura y se correría el riesgo de requemar la harina, incluso podrían saltar chipas con el consiguiente peligro de incendios

Pedernal, granito (berroqueñas) y arenisca son las rocas utilizadas preferentemente para fabricar las piedras de moler, más tarde también se empleaban rocas artificiales. Para evitar su rotura se les colocaba uno o dos cinturones de hierro, el ceño, zuño o zunchos.

Su forma es cilíndrica, de 130 a 150 cm. de diámetro, un grosor entre 15 y 30 cm. y pesan unos 500-600 kilos, si son nuevas. Su velocidad de trabajo es de 2 vueltas por segundo, equivalente a 120 revoluciones por minuto.

## *Molino de la fuente*

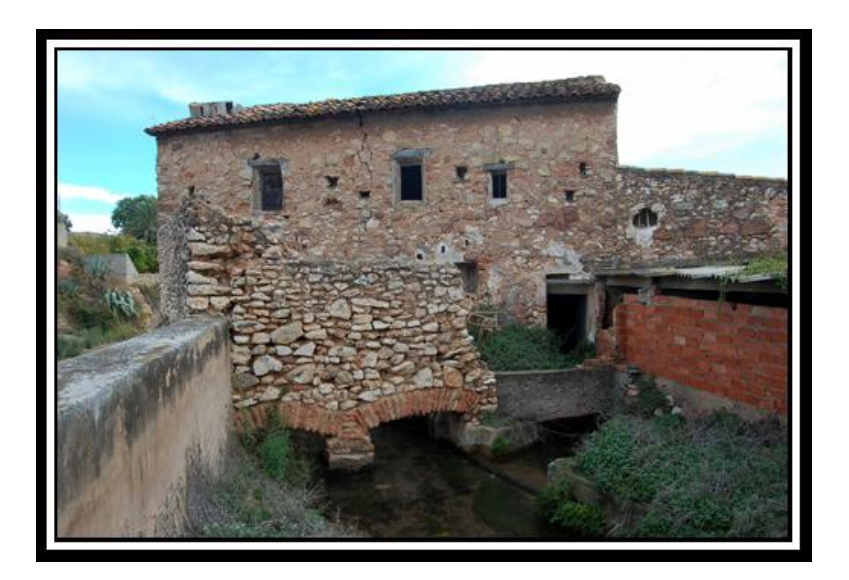

**Autor: César Ferri Ramírez**

## *Molino de Quart*

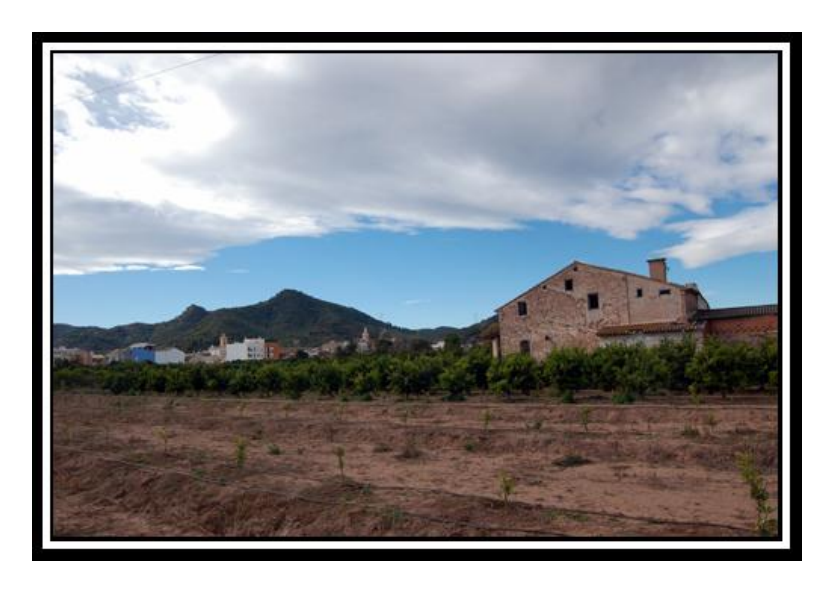

## *Molino del Arap*

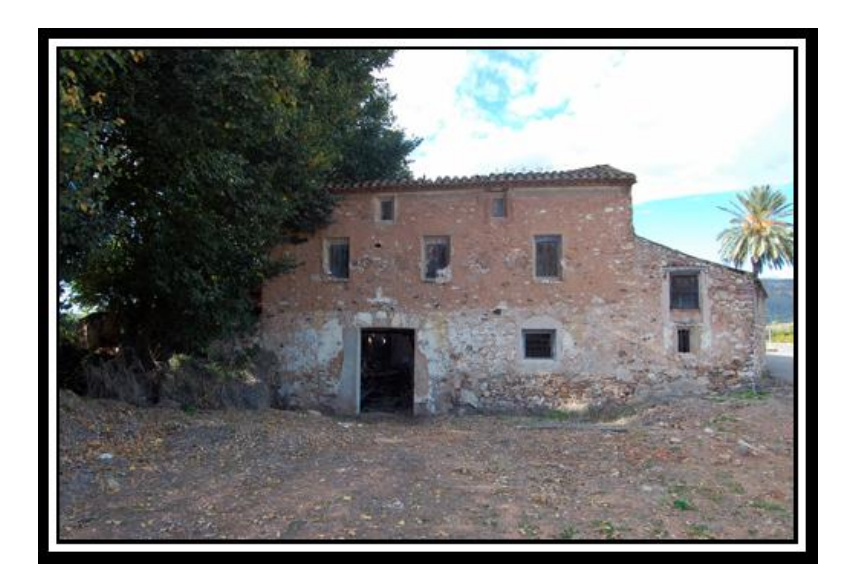

**Autor: César Ferri Ramírez**

### *Molino de Arriba*

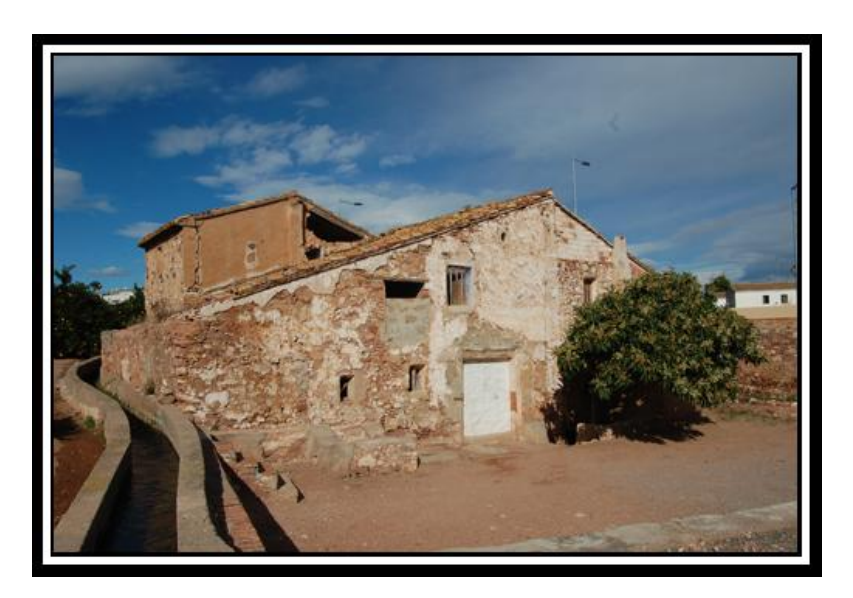

### *Molino de Caña*

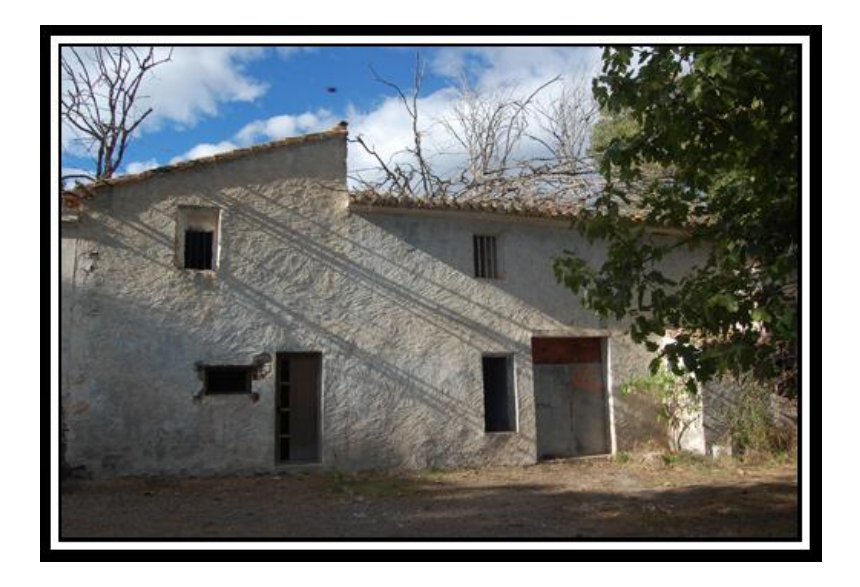

**Autor: César Ferri Ramírez**

### *Molino de Arroz*

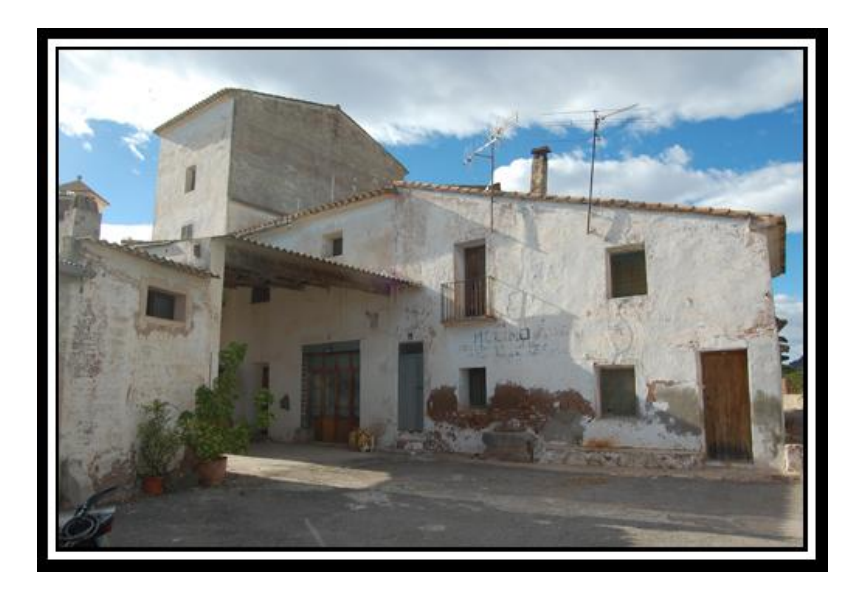

# 2.5 Imágenes

# *Fuente de Quart*

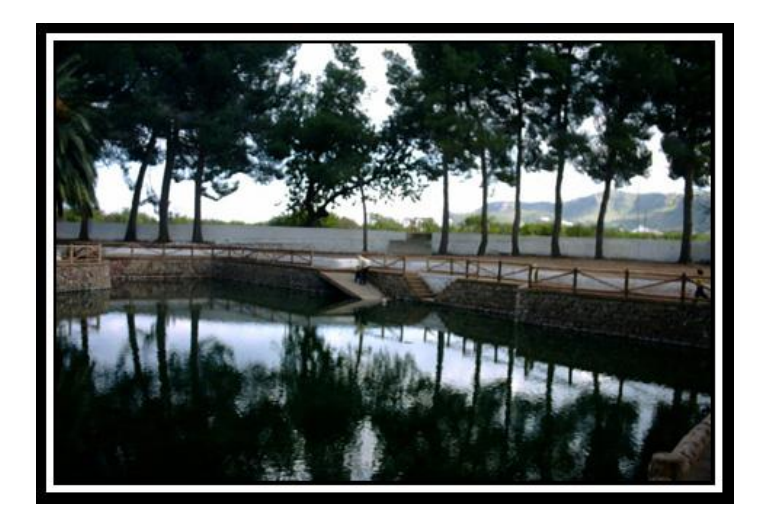

**Autor: El barbe[r www.panoramio.com](http://www.panoramio.com/)**

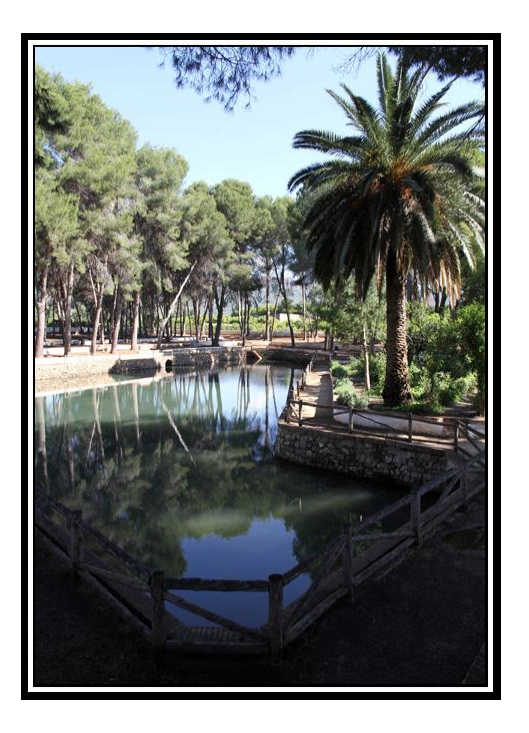

**Autor: Toni Cañizares [www.todopueblos.com](http://www.todopueblos.com/)**

### *Sistar del Setí*

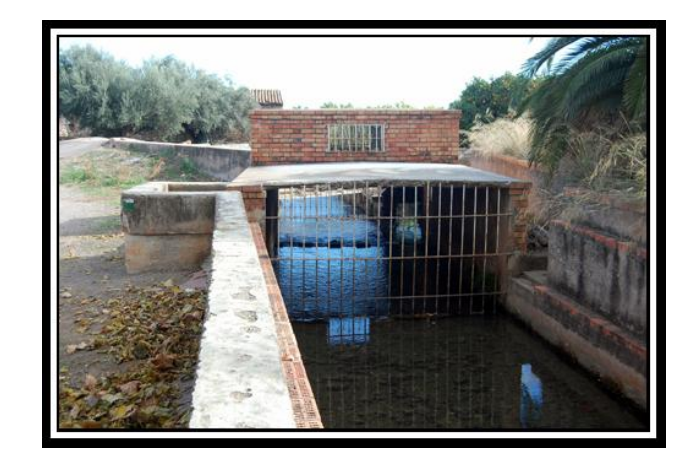

**Autor: César Ferri Ramírez**

*Sistar del Arap*

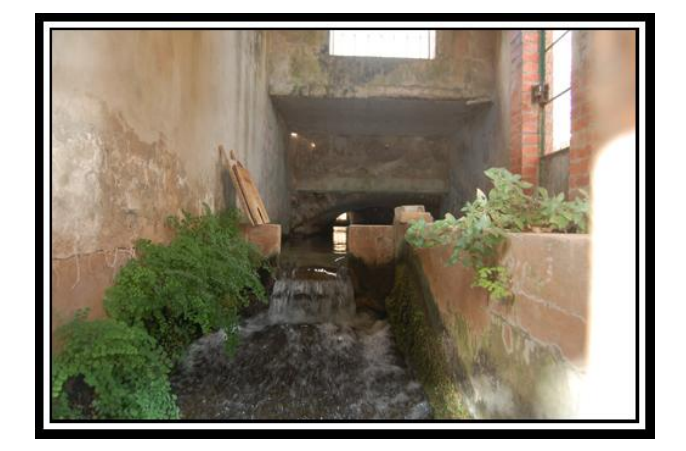

**Autor: César Ferri Ramírez**

*Sistar de Faura*

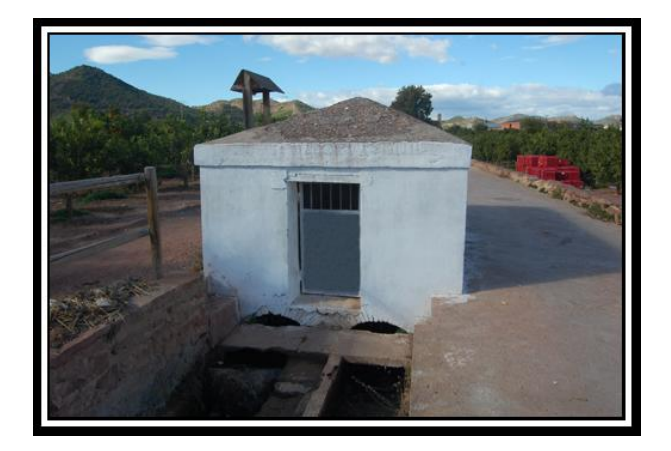

# *Sistar de Benifairó*

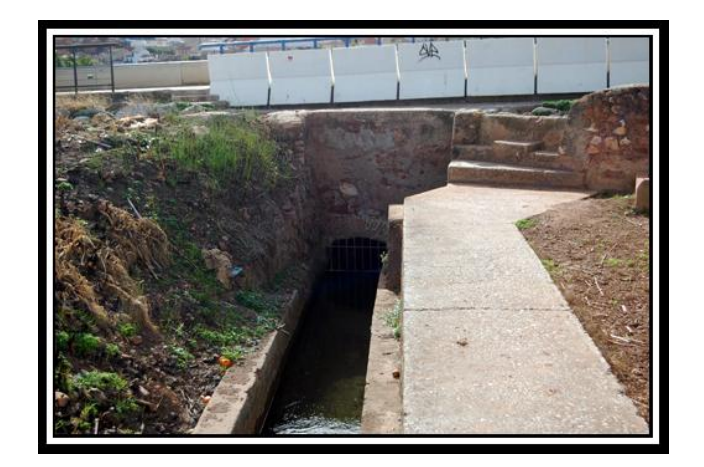

**Autor: César Ferri Ramírez**

# *Acequia*

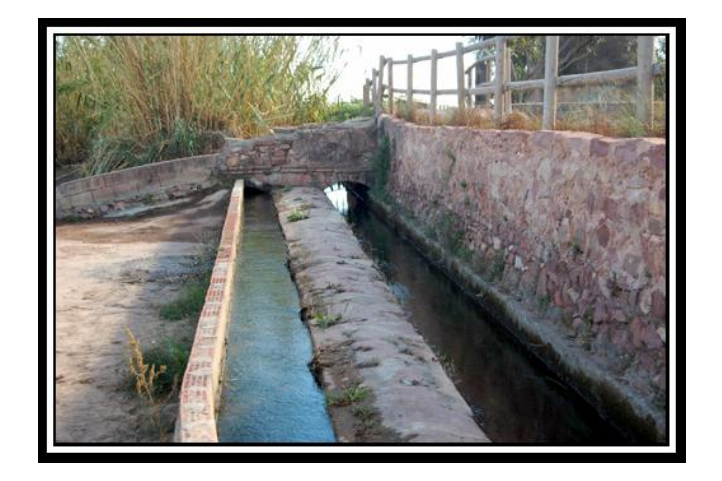

# 3. Conocimientos Previos

Para el diseño de una página web es recomendable tener ciertos conocimientos previamente adquiridos. En primer lugar lo que se necesita saber para diseñar una página web es saber utilizar un programa de diseño web, existen varios actualmente, entre otros encontraremos en el mercado programas como FrontPage, Joomla o Adobe Dreamweaver. En este caso, ha sido utilizado para el diseño de la web el programa Adobe Dreamweaver, ya que anteriormente había realizado un curso, de dos semanas de duración, sobre el diseño web en Adobe Dreamweaver, lo que ha sido muy útil a la hora de llevar a cabo el proyecto, pues ya partía con una base y unos conocimientos.

Por otra parte también hay que tener conocimiento del programa Adobe Flash para poder realizar las animaciones que se han añadido a la página web. En cuanto a la animación web, hubo que aprender, pues era algo nuevo. Se decidió buscar un tutorial sobre Adobe Flash, el cual estaba en la web [www.aulaclick.com](http://www.aulaclick.com/) Gracias a este tutorial quedó clara la manera de desarrollar una animación y cómo añadirla a la web.

También ha sido de gran utilidad el programa Photoshop, este programa es muy útil para la edición de imágenes, gracias a él se ha podido trabajar sobre las imágenes que han sido añadidas a la web y para crear el título principal. En cuanto a este programa, se partía con algunas nociones sobre él, pero aun así hubo que recurrir al tutorial que había en [www.aulaclick.com](http://www.aulaclick.com/) para reforzar conocimientos.

Con la idea de realizar la web tanto en idioma castellano como en valenciano, el hacer uso del programa Salt 3.0 ha sido de gran ayuda, ya que está especialmente indicado para traducir el texto de valenciano a castellano y viceversa, además es rápido e intuitivo.

Por último hay que destacar el programa Microsoft Word, es un programa que ha permitido editar el texto que ha sido añadido a la web. De este programa ya tenía conocimientos previos, ya que es uno de los que más se enseñan en el colegio.

Puesto que internamente una web es código HTML, sería interesante aunque no necesario, tener conocimientos acerca de él, ya que si lo conocemos podemos editar algunas partes de la web escribiendo código HTML y así realizar mejoras que de otra forma no sería posible. Gracias a asignaturas cursadas en la carrera y al curso recibido sobre Dreamweaver ya partía con conocimientos suficientes acerca de este lenguaje.

En próximo apartado serán explicados más detalladamente los programas anteriormente citados, así como los tutoriales utilizados.

# 4. Herramientas

Como se ha comentado en el apartado anterior, para el desarrollo de la página web se ha utilizado las siguientes herramientas:

- Dreamweaver para desarrollar la web.
- Photoshop para el retoque de imágenes.
- Adobe Flash para realizar la animación Flash.
- Firefox como navegador para visualizar la web. También puede verse desde otros navegadores como Internet Explorer, etc.
- Microsoft Word para la edición de texto.
- Salt 3.0
- Manual de Dreamweaver, Photoshop y Adobe Flash.

A continuación será explicado en qué consisten las herramientas que han sido utilizadas y dónde se hayan tutoriales para aprender a utilizarlas.

### *Adobe Dreamweaver*

Adobe Dreamweaver es una [aplicación](http://es.wikipedia.org/wiki/Aplicaci%C3%B3n_inform%C3%A1tica) en forma de estudio (basada en la forma de [Adobe Flash\)](http://es.wikipedia.org/wiki/Adobe_Flash) enfocada a la construcción y edición de sitios y [aplicaciones Web](http://es.wikipedia.org/wiki/Aplicaciones_Web) basadas en estándares. Creado inicialmente por [Macromedia](http://es.wikipedia.org/wiki/Macromedia) (actualmente producido por [Adobe Systems\)](http://es.wikipedia.org/wiki/Adobe_Systems). Es el programa de este tipo más utilizado en el sector del diseño y la programación web, por sus funcionalidades, su integración con otras herramientas como [Adobe Flash](http://es.wikipedia.org/wiki/Adobe_Flash) y, recientemente, por su soporte de los estándares del [World Wide Web Consortium.](http://es.wikipedia.org/wiki/World_Wide_Web_Consortium) Su principal competidor es [Microsoft Expression Web](http://es.wikipedia.org/wiki/Expression_Web) y tiene soporte tanto para edición de imágenes como para animación a través de su integración con otras.

La gran ventaja de este editor sobre otros es su gran poder de ampliación y personalización del mismo, puesto que en este programa, sus rutinas (como la de insertar un hipervínculo, una imagen o añadir un comportamiento) están hechas en [Javascript-C,](http://es.wikipedia.org/wiki/Javascript-C) lo que le ofrece una

gran flexibilidad en estas materias. Esto hace que los archivos del programa no sean instrucciones de [C++](http://es.wikipedia.org/wiki/C%2B%2B) sino, rutinas de [Javascript](http://es.wikipedia.org/wiki/Javascript) que hace que sea un programa muy fluido, que todo ello hace, que programadores y editores web hagan extensiones para su programa y lo ponga a su gusto.

Las versiones originales de la aplicación se utilizaban como simples editores [WYSIWYG.](http://es.wikipedia.org/wiki/WYSIWYG) Sin embargo, versiones más recientes soportan otras tecnologías web como [CSS,](http://es.wikipedia.org/wiki/CSS) Java Script y algunos [frameworks](http://es.wikipedia.org/wiki/Framework) del lado servidor.

Dreamweaver ha tenido un gran éxito desde finales de los 90 y actualmente mantiene el 90% del mercado de editores HTML. Esta aplicación está disponible tanto para la plataforma [MAC](http://es.wikipedia.org/wiki/MAC) como para [Windows,](http://es.wikipedia.org/wiki/Windows) aunque también se puede ejecutar en plataformas basadas en [UNIX](http://es.wikipedia.org/wiki/UNIX) utilizando programas que implementan las API's de Windows, tipo [Wine.](http://es.wikipedia.org/wiki/Wine)

Como editor [WYSIWYG](http://es.wikipedia.org/wiki/WYSIWYG) que es, Dreamweaver permite ocultar el código [HTML](http://es.wikipedia.org/wiki/HTML) de cara al usuario, haciendo posible que alguien no entendido pueda crear páginas y sitios web fácilmente sin necesidad de escribir código.

Dreamweaver permite al usuario utilizar la mayoría de los navegadores Web instalados en su ordenador para pre visualizar las páginas web. También dispone de herramientas de administración de sitios dirigidas a principiantes como, por ejemplo, la habilidad de encontrar y reemplazar líneas de texto y código por cualquier tipo de parámetro especificado, hasta el sitio web completo. El panel de comportamientos también permite crear Java Script básico sin conocimientos de código.

Con la llegada de la versión MX, Macromedia incorporó herramientas de creación de contenido dinámico en Dreamweaver. En lo fundamental de las herramientas HTML WYSIWYG, también permite la conexión a Bases de Datos como [MySQL](http://es.wikipedia.org/wiki/MySQL) y [Microsoft Access,](http://es.wikipedia.org/wiki/Microsoft_Access) para filtrar y mostrar el contenido utilizando tecnología de script como, por ejemplo, [ASP](http://es.wikipedia.org/wiki/ASP) (Active Server

Pages), [ASP.NET,](http://es.wikipedia.org/wiki/ASP.NET) [ColdFusion,](http://es.wikipedia.org/wiki/ColdFusion) [JSP](http://es.wikipedia.org/wiki/JSP) (JavaServer Pages) y [PHP](http://es.wikipedia.org/wiki/PHP) sin necesidad de tener experiencia previa en programación.

Un aspecto de alta consideración de Dreamweaver es su arquitectura extensible. Es decir, permite el uso de "Extensiones". Las extensiones, tal y como se conocen, son pequeños programas, que cualquier desarrollador web puede escribir (normalmente en HTML y Javascript) y que cualquiera puede descargar e instalar, ofreciendo así funcionalidades añadidas a la aplicación. Dreamweaver goza del apoyo de una gran comunidad de desarrolladores de extensiones que hacen posible la disponibilidad de extensiones gratuitas y de pago para la mayoría de las tareas de desarrollo web.

Tutorial:<http://www.aulaclic.es/dreamweaver8/>

### *Adobe Flash*

Adobe Flash es una aplicación en forma de estudio que trabaja sobre "fotogramas", destinado a la producción y entrega de contenido interactivo para las diferentes audiencias alrededor del mundo sin importar la plataforma. Es actualmente desarrollado y distribuido por [Adobe Systems,](http://es.wikipedia.org/wiki/Adobe_Systems_Incorporated) y utiliza [gráficos vectoriales](http://es.wikipedia.org/wiki/Gr%C3%A1fico_vectorial) e [imágenes](http://es.wikipedia.org/wiki/Imagen) [ráster,](http://es.wikipedia.org/wiki/R%C3%A1ster) sonido, código de programa, flujo de vídeo y audio bidireccional (el flujo de subida sólo está disponible si se usa conjuntamente con [Macromedia Flash Communication Server\)](http://es.wikipedia.org/wiki/Macromedia_Flash_Communication_Server). En sentido estricto, Flash es el entorno y Flash Player es el [programa](http://es.wikipedia.org/wiki/Programa_(computaci%C3%B3n)) de [máquina](http://es.wikipedia.org/wiki/M%C3%A1quina_virtual)  [virtual](http://es.wikipedia.org/wiki/M%C3%A1quina_virtual) utilizado para ejecutar los archivos generados con Flash.

Los archivos de Flash, que tienen generalmente la [extensión de](http://es.wikipedia.org/wiki/Extensi%C3%B3n_de_archivo)  [archivo](http://es.wikipedia.org/wiki/Extensi%C3%B3n_de_archivo) [SWF,](http://es.wikipedia.org/wiki/SWF) pueden aparecer en una página web para ser vista en un [navegador,](http://es.wikipedia.org/wiki/Navegador_web) o pueden ser reproducidos independientemente por un reproductor Flash. Los archivos de Flash aparecen muy a menudo como [animaciones](http://es.wikipedia.org/wiki/Animaci%C3%B3n) en páginas Web y sitios Web multimedia, y más recientemente [Aplicaciones de Internet Ricas.](http://es.wikipedia.org/wiki/Aplicaciones_de_Internet_Ricas) Son también ampliamente utilizados en [anuncios](http://es.wikipedia.org/wiki/Anuncio) de la web.

En versiones anteriores, Macromedia amplió a Flash más allá de las animaciones simples, convirtiéndolo en una herramienta de desarrollo completa, para crear principalmente elementos multimedia e interactivos para Internet.

Tutorial:<http://www.aulaclic.es/flashcs3/>

### *Adobe Photoshop*

Adobe Photoshop (Taller de Fotos) es una [aplicación informática](http://es.wikipedia.org/wiki/Aplicaci%C3%B3n_inform%C3%A1tica) en forma de taller de pintura y fotografía que trabaja sobre un "lienzo" y que está destinado para la [edición,](http://es.wikipedia.org/wiki/Editor_de_gr%C3%A1ficos_de_mapa_de_bits) [retoque](http://es.wikipedia.org/wiki/Retoque_imagen_2D_y_3D) fotográfico y pintura a base de [imágenes de mapa de bits](http://es.wikipedia.org/wiki/Mapa_de_bits) (o gráficos rasterizados).

Es un producto elaborado por la compañía de [software](http://es.wikipedia.org/wiki/Software) [Adobe](http://es.wikipedia.org/wiki/Adobe_Systems)  [Systems,](http://es.wikipedia.org/wiki/Adobe_Systems) inicialmente para computadores [Apple](http://es.wikipedia.org/wiki/Apple_Inc.) pero posteriormente también para plataformas [PC](http://es.wikipedia.org/wiki/Ordenador_personal) con sistema operativo [Windows.](http://es.wikipedia.org/wiki/Windows)

Photoshop en sus versiones iniciales trabajaba en un espacio [bitmap](http://es.wikipedia.org/wiki/Bitmap) formado por una sola capa, donde se podían aplicar toda una serie de efectos, textos, marcas y tratamientos. En la actualidad lo hace con múltiples capas.

A medida que ha ido evolucionando el software ha incluido diversas mejoras fundamentales, como la incorporación de un espacio de trabajo [multicapa,](http://es.wikipedia.org/wiki/Multicapa) inclusión de elementos vectoriales, gestión avanzada de color [\(ICM](http://es.wikipedia.org/wiki/ICM) / [ICC\)](http://es.wikipedia.org/wiki/ICC), tratamiento extensivo de tipografías, control y retoque de color, efectos creativos, posibilidad de incorporar plugins de terceras compañías, exportación para [web](http://es.wikipedia.org/wiki/Web) entre otros.

Photoshop se ha convertido, casi desde sus comienzos, en el estándar de facto en [retoque fotográfico,](http://es.wikipedia.org/wiki/Retoque_fotogr%C3%A1fico) pero también se usa extensivamente en multitud de disciplinas del campo del diseño y fotografía, como [diseño web,](http://es.wikipedia.org/wiki/Dise%C3%B1o_web) composición de imágenes [bitmap,](http://es.wikipedia.org/wiki/Bitmap) [estilismo digital,](http://es.wikipedia.org/w/index.php?title=Estilismo_digital&action=edit&redlink=1) [fotocomposición,](http://es.wikipedia.org/wiki/Fotocomposici%C3%B3n) edición y grafismos de [vídeo](http://es.wikipedia.org/wiki/V%C3%ADdeo) y básicamente en cualquier actividad que requiera el tratamiento de imágenes digitales.

Photoshop ha dejado de ser una herramienta únicamente usada por diseñadores / maquetadores, ahora Photoshop es una herramienta muy usada también por fotógrafos profesionales de todo el mundo, que lo usan para realizar el proceso de "positivado y ampliación" digital, no teniendo que pasar ya por un [laboratorio](http://es.wikipedia.org/wiki/Laboratorio) más que para la impresión del material.

Con el auge de la fotografía digital en los últimos años, Photoshop se ha ido popularizando cada vez más fuera de los ámbitos profesionales y es quizá, junto a [Windows](http://es.wikipedia.org/wiki/Windows) y [Flash](http://es.wikipedia.org/wiki/Adobe_Flash) (de Adobe Systems también) uno de los programas que resulta más familiar (al menos de nombre) a la

gente que comienza a usarlo, sobre todo en su versión Photoshop Elements, para el retoque casero fotográfico.

Aunque el propósito principal de Photoshop es la edición fotográfica, este también puede ser usado para crear imágenes, efectos, gráficos y más en muy buena calidad. Aunque para determinados trabajos que requieren el uso de gráficos vectoriales es más aconsejable utilizar Adobe Illustrator.

Entre las alternativas a este programa, existen algunos programas libres como [GIMP,](http://es.wikipedia.org/wiki/GIMP) orientada a la edición fotográfica en general, o propietarios como [PhotoPaint](http://es.wikipedia.org/wiki/Corel_Photo-Paint) de Corel, capaz de trabajar con cualquier característica de los archivos de Photoshop, y también con sus filtros plugin.

Tutorial:<http://www.aulaclic.es/photoshopcs3/>

### *Microsoft Word*

Microsoft Word es un software destinado al [procesamiento de textos.](http://es.wikipedia.org/wiki/Procesador_de_texto)

Fue creado por la empresa [Microsoft,](http://es.wikipedia.org/wiki/Microsoft) y actualmente viene integrado en la suite ofimática [Microsoft Office.](http://es.wikipedia.org/wiki/Microsoft_Office)

Originalmente fue desarrollado por [Richard Brodie](http://es.wikipedia.org/wiki/Richard_Brodie) para el computador de [IBM](http://es.wikipedia.org/wiki/IBM) bajo [sistema operativo](http://es.wikipedia.org/wiki/Sistema_operativo) [DOS](http://es.wikipedia.org/wiki/DOS) en [1983.](http://es.wikipedia.org/wiki/1983) Se crearon versiones posteriores para [Apple Macintosh](http://es.wikipedia.org/wiki/Apple_Macintosh) en [1984](http://es.wikipedia.org/wiki/1984) y para [Microsoft](http://es.wikipedia.org/wiki/Microsoft_Windows)  [Windows](http://es.wikipedia.org/wiki/Microsoft_Windows) en [1989,](http://es.wikipedia.org/wiki/1989) siendo para esta última plataforma las versiones más difundidas en la actualidad. Ha llegado a ser el procesador de texto más popular del [mundo.](http://es.wikipedia.org/wiki/Mundo)

Microsoft Word utiliza un formato nativo cerrado y muy utilizado, comúnmente llamado DOC (utiliza la extensión de archivo .doc). Por la amplísima difusión del Microsoft Word, este formato se ha convertido en estándar de facto con el que pueden transferirse textos con formato o sin formato, o hasta imágenes, siendo preferido por muchos usuarios antes que otras opciones como el [texto plano](http://es.wikipedia.org/wiki/Archivo_de_texto) para el texto sin formato, o [JPG](http://es.wikipedia.org/wiki/Joint_Photographic_Experts_Group) para gráficos; sin embargo, este formato posee la desventaja de tener un mayor tamaño comparado con algunos otros. Por otro lado, la [Organización Internacional para la](http://es.wikipedia.org/wiki/Organizaci%C3%B3n_Internacional_para_la_Estandarizaci%C3%B3n) 

Estandarización ha elegido el formato [OpenDocument](http://es.wikipedia.org/wiki/OpenDocument) como estándar para el intercambio de texto con formato, lo cual ha supuesto una desventaja para el formato .doc. Ahora, en el Word 2007, se maneja un nuevo formato, docx. Es más avanzado y comprime aún más el documento. Puede instalarse un complemento para abrir documentos creados en Office 2007 desde versiones de Office anteriores, disponible desde [la página de Microsoft.](http://www.microsoft.com/downloads/details.aspx?familyid=941b3470-3ae9-4aee-8f43-c6bb74cd1466&displaylang=es)

El formato [RTF](http://es.wikipedia.org/wiki/Rich_Text_Format) (siglas en inglés para Rich Text Format o 'Formato de texto enriquecido') surgió como acuerdo para intercambio de datos entre Microsoft y Apple en los tiempos en que Apple dominaba el mercado de los computadores personales. Las primeras versiones del formato .doc de Word derivaban del RTF. Incluso ahora hay programas de Microsoft, tal com[oWordPad,](http://es.wikipedia.org/wiki/WordPad) que usan directamente RTF como formato nativo. El documento en formato RTF tiene extensión .rtf

El RTF es un formato de texto compatible, en el sentido que puede ser migrado desde y hacia cualquier versión de Word, e incluso muchos otros procesadores de textos y de aplicaciones programadas. También es usado por Word para importar y exportar a formatos implementados por DLLs. Puede considerársele un segundo formato nativo.

El RTF es una forma particular para dar formato a un texto, salvando las diferencias, como lo puede ser [HTML](http://es.wikipedia.org/wiki/HTML) o [Tex,](http://es.wikipedia.org/wiki/Tex) insertando códigos particulares entre el texto. No se usa inclusión de comandos y controles en el documento como se hace en el formato DOC, que pueden inhabilitar a otras aplicaciones o procesadores a abrirlos. Para observar cómo un documento está formateado en [RTF](http://es.wikipedia.org/wiki/RTF) sencillamente se abre el archivo con cualquier [editor de texto](http://es.wikipedia.org/wiki/Editor_de_texto) de formato [ASCII,](http://es.wikipedia.org/wiki/ASCII) por ejemplo con el [Bloc de notas](http://es.wikipedia.org/wiki/Bloc_de_notas) de Windows.

Word tiene un mecanismo similar al de los plugins para entender otros formatos. Fue desarrollado en los tiempos en que [Word Perfect](http://es.wikipedia.org/wiki/Word_Perfect) era el estándar de facto para quitarle cuota de mercado. Se basa en instalar una librería dinámica o DLL para implementar el formato.

Tutorial:<http://www.aulaclic.es/word2007/>

### *Lenguaje HTML*

HTML, siglas de HyperText Markup Language (Lenguaje de Marcado de Hipertexto), es el [lenguaje de marcado](http://es.wikipedia.org/wiki/Lenguaje_de_marcado) predominante para la elaboración de [páginas web.](http://es.wikipedia.org/wiki/P%C3%A1ginas_web) Es usado para describir la estructura y el contenido en forma de texto, así como para complementar el texto con objetos tales como imágenes. HTML se escribe en forma de "etiquetas", rodeadas por [corchetes angulares](http://es.wikipedia.org/wiki/Par%C3%A9ntesis)  $\langle \langle \rangle$ . HTML también puede describir, hasta un cierto punto, la apariencia de un documento, y puede incluir un [script](http://es.wikipedia.org/wiki/Gui%C3%B3n_(inform%C3%A1tica)) (por ejemplo [Javascript\)](http://es.wikipedia.org/wiki/Javascript), el cual puede afectar el comportamiento de [navegadores web](http://es.wikipedia.org/wiki/Navegadores_web) y otros procesadores de HTML.

HTML también es usado para referirse al contenido del [tipo de](http://es.wikipedia.org/wiki/Multipurpose_Internet_Mail_Extensions)  [MIME](http://es.wikipedia.org/wiki/Multipurpose_Internet_Mail_Extensions) text/html o todavía más ampliamente como un término genérico para el HTML, ya sea en forma descendida del [XML](http://es.wikipedia.org/wiki/XML) (como [XHTML](http://es.wikipedia.org/wiki/XHTML) 1.0 y posteriores) o en forma descendida directamente de [SGML](http://es.wikipedia.org/wiki/SGML) (como HTML 4.01 y anteriores).

Tutorial:<http://www.aulaclic.es/html/>

### *Salt 3.0*

Es un traductor que permite pasar los textos del castellano al valenciano y a la inversa, con un método interactivo que minimiza los errores y garantiza una gran calidad de los textos traducidos.

El **Salt** es un corrector que, además de los errores estrictamente ortográficos, detecta barbarismos, perífrasis incorrectas, locuciones erróneas, combinaciones incorrectas de pronombres, faltas de concordancia...

El Salt es un programa de auto aprendizaje que permite también aprender valenciano a partir de sus propios errores, con cientos de fichas de ayuda sobre léxico, cuestiones gramaticales, mayúsculas, signos de puntuación, tipo de letra...

# 5. Estructura y forma de la web

En este apartado hay que centrase en mostrar cómo está estructurada la web y más detalladamente explicar en qué consiste cada apartado y qué se puede encontrar en él.

A golpe de vista, se observa que la web está estructurada de la siguiente forma:

- 1) Introducción
- 2) Historia de la fuente de Quart
- 3) Sistema de riego de la fuente
- 4) Ruta del agua
- 5) Molinos
- 6) Galería de imágenes
- 7) Enlaces

A continuación se pasa a describir cuál es la forma básica que adopta la web y que se mantiene idéntica en todas las páginas anteriormente citadas entre llaves.

- Título en la zona superior " La Fuente de Quart"
- Menú en la zona izquierda, formado por botones, con el cual se puede acceder a cada una de las diferentes páginas de la web citadas anteriormente entre llaves.
- Botones selección de idioma (castellano o valenciano)
- Botón de retorno a la página de Introducción (Este botón se encuentra en todas las páginas a excepción de la de Introducción).
- En la zona central, a la derecha del menú y debajo del título se encontrará el contenido y la información que irán variando dependiendo de en qué página se halle el usuario.

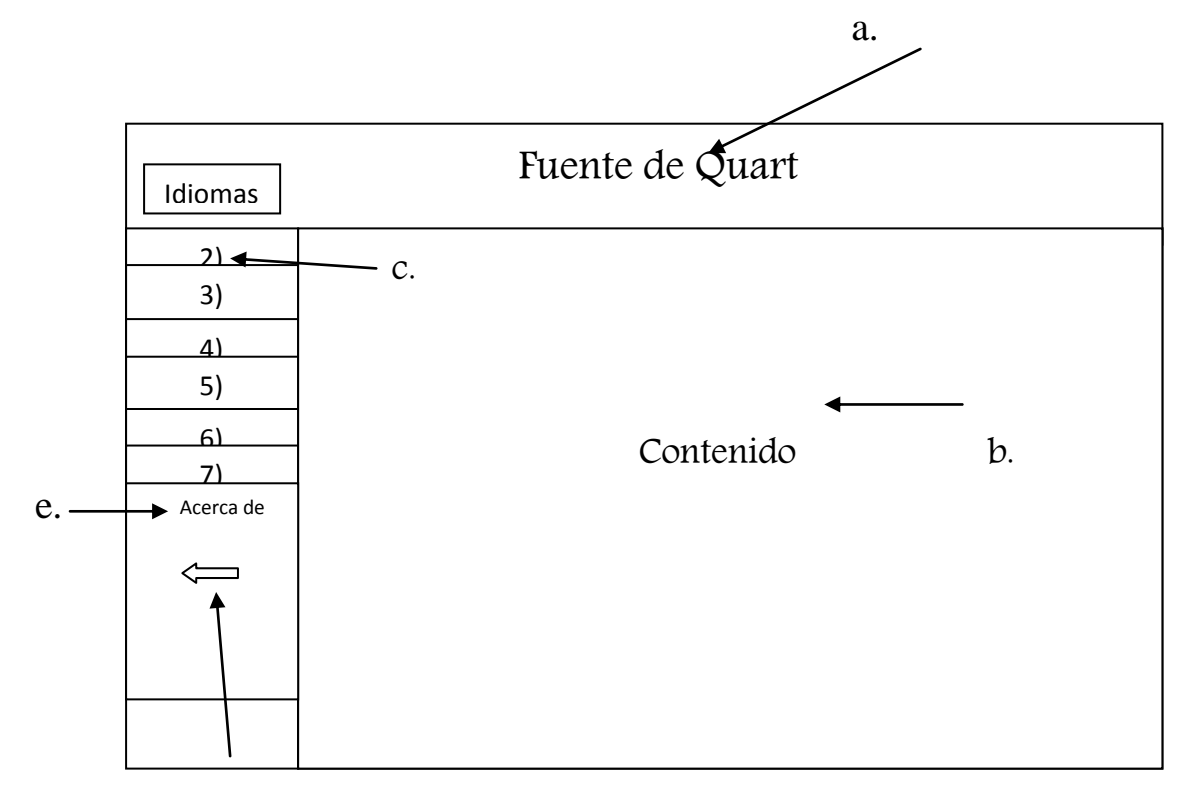

#### Leyenda:

a.  $=$  Título  $e =$  Acerca del autor

- $b. =$ Contenido
- c. = Menú
- d. = Retorno a 1) Inicio/Introducción

Siguiendo con la explicación, cabe introducir cuál es el contenido que cabe encontrar en cada una de las páginas, a saber:

- Introducción/Inicio
	- Breve introducción para situar al lector en el contexto, donde se le informa acerca de que es la fuente de Quart y del sistema de distribución que se utilizaba para el riego de los campos, posiblemente el sistema más complejo del país que data de 1437, sistema que se llevó a cabo para evitar los fraudes que algunos vasallos cometían, dicha distribución se

realizaba mediante partidores de agua continua, con un tandeo establecido a partir de referencias temporales fijas, como son días concretos de la semana, del mes o incluso del año.

- La historia de la fuente de Quart
	- En este apartado se puede leer acerca de la evolución histórica de los regadíos en la zona del campo de Morvedre, zona donde se halla la fuente de Quart, desde sus inicios hasta la época moderna. Entre otras cosas se verá cómo se evoluciona a un sistema de compensación de agua entre las comunidades de la zona, vasado en un tandeo del agua gracias al uso de partidores, dichas particiones se calculaban mediante la salida y puesta del sol. De esta forma se atendía tanto la necesidad de riego de los campos como la de agua para el consumo de la población. También hay que hablar sobre el gobierno de la fuente y del real decreto que se aprobó para la distribución de las aguas.
- El sistema de riego de la fuente
	- Se muestra la explicación de cómo se distribuye el agua de riego entre los pueblos vecinos, es decir, que porcentaje le corresponde a cada uno, también se verá en qué consiste el sistema que se utilizaba para el riego y sus fases a lo largo del mes, ya que el reparto se hacía en periodos de tiempo concretos. Incluye un video flash animado que muestra cual es el tandeo del agua entre los pueblos de la zona a lo largo del mes.
- La ruta del agua
	- Se podrá ver qué pueblos participaban en la partición del agua y su localización en un mapa de Google, a su vez se podrá ver gracias al trazo de unas líneas sobre el mapa, cuál es el recorrido que seguía el agua desde la fuente de Quart

hasta llegar a los diversos pueblos de la zona (Quart, Almenara, Quartell, Banavites, Faura i Benifairó) y cuáles de ellos tenían prioridad, en el uso del agua, por su localización y por los tratados que se llevaron a cabo.

- Molinos
	- Veremos en qué consisten los molinos hidráulicos y cuál es el proceso a seguir para la obtención de la harina. Por otra parte se muestran también imágenes de los molinos de la zona.
- Galería de imágenes
	- Imágenes de la fuente de Quart, de los diferentes sistares de la zona, y de las acequias por donde pasa el agua.
- Enlaces
	- Enlaces a otras webs de interés relacionadas con la fuente de Quart como: [www.panoramio.com](http://www.panoramio.com/) [www.quartdelesvalls.com](http://www.quartdelesvalls.com/) [www.escapadarural.com](http://www.escapadarural.com/) [www.quartell.es](http://www.quartell.es/)
- Acerca del autor
	- Breve comentario acerca del autor de la web, la motivación del desarrollo de la misma y agradecimientos a las personas que han colaborado.

Por último señalar que la web ha sido diseñada para que sea intuitiva y fácil, en tonos agradables a la vista y con un estilo de letra ideal para una lectura óptima.

# 6. Diseño de la web

En el siguiente apartado será explicado cómo se ha diseñado toda la web.

En primer lugar, decir que la web está formada por 14 páginas, 7 están en castellano y las otras 7 idénticas a las anteriores pero en valenciano.

Lo primero es crear una página a la que llamaré "base", esta base está estructurada en 3 partes o tablas primarias, una superior, una lateral izquierda y una central. La tabla superior es la que se utilizará para colocar la imagen del título, la tabla lateral izquierda será el menú y estará formada por 8 filas, una para los dos botones de idiomas, que nos permitirán elegir el idioma en el que queremos ver la página (castellano o valenciano), un menú de 6 filas, cada fila con un botón correspondiente a cada uno de los apartados que forman la web, que en nuestro caso son los siguientes:

- La historia de la fuente de Quart
- El sistema de riego de la fuente
- La ruta del agua
- Molinos
- Galería de imágenes
- Enlaces

Y por último en la octava fila tenemos un botón de retorno a inicio.

Por otra parte, tenemos la tabla central, que es dónde se reflejará la información de cada apartado.

Una vez las tablas tienen las medidas deseadas, pasaremos a buscar una imagen para el fondo de la web, en este caso he elegido un fondo de color azul claro uniforme. Una vez hecho esto, el próximo paso es diseñar el título y los botones que componen la página, para ello haremos uso del programa Photoshop. Gracias al tutorial de [www.aulaclick.com](http://www.aulaclick.com/) sobre Photoshop, se pudo hacer el siguiente diseño para el título y los demás botones:

Título

Font de Quart

Botones de idioma

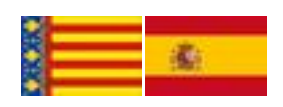

### Botones del menú

Historia de la fuente

Botón de retorno

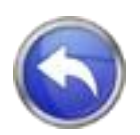

Habrá que diseñar dos títulos, uno en valenciano y otro en castellano, se hará lo mismo para cada uno de los botones, de forma que como hay 6 apartados en el menú, se harán 6 en valenciano y otros 6 en castellano. Una vez diseñados hay que guardarlos como imágenes .jpg y posteriormente añadirlos a la página como ha sido mencionado anteriormente.

La tabla central de momento quedará vacía, será más adelante cuando haya que introducir la información.

Terminado este punto ya están las páginas base terminadas, una en valenciano y otra en castellano. A partir de aquí lo que habrá que hacer será copiar cada una de estas páginas base unas 7 veces más,

con lo cual tendremos 14 copias + 2 bases, 16 páginas. Esto se hace así porque todas ellas tienen que mantener unos mismos componentes (título, botones, etc.). Continuando con el diseño lo siguiente será enlazar las páginas, esto se hará en dos pasos, uno para enlazar las páginas a través de los botones de idiomas y otro paso será enlazarlas a través de los botones del menú de cada página. En primer lugar, para cada una de las páginas habrá que conseguir que cuando pinchemos en el botón de idioma castellano la página salga en castellano, y lo mismo para el botón de valenciano. Esto se consigue seleccionando la imagen de cada uno de los idiomas y mediante la opción de Dreamweaver enlazar vinculo, hay que seleccionar la página a la que queremos que vaya cuando el usuario pinche en el botón.

Habrá que seguir el mismo procedimiento para cada uno de los botones del menú de cada página, que enlazarán con la página respectiva que haga referencia a su nombre y en el idioma correspondiente.

Una vez se haya conseguido que todos los botones enlacen correctamente, habrá que centrarse en insertar la información correspondiente en cada apartado, pero antes hay que obtener la información. Dada la información en soporte papel, en idioma valenciano, que había que añadir a la web, el primer paso era el de escanear dichas hojas para obtener ficheros .odt ,que es un formato que permite seleccionar el texto, de esta forma se puede seleccionar fácilmente la información, copiarla, pasarla a Word y así editarla. Después había que crear varias hojas de Word, cada una de ellas correspondería a cada uno de los apartados de la web, y albergarían la información que habría que añadir a cada uno de los apartados. Una vez hecho esto, haciendo uso del programa traductor valencianocastellano Salt 3.0, habría que traducir dichas hojas obteniendo así el contenido para los apartados en valenciano.

Retomando las líneas anteriores, dado que ya se ha obtenido la información a insertar habrá que centrarse en explicar qué información será la que forme cada uno de los apartados. Se explicará

para los apartados en castellano, ya que para valenciano el contenido es el mismo, solo cambiará el idioma.

Se pasa ahora a realizar la ampliación de cada página:

### La historia de la fuente de Quart

El contenido de esta opción de menú consiste en la información ya citada anteriormente sobre la evolución histórica del sistema de riego de la fuente de Quart. Básicamente ha sido añadida la información que se obtuvo al escanear y una imagen que hace referencia a un apartado del texto. En cuanto a las fotografías que aparece, se realizó una captura de pantalla en imagen, la cual fue abierta en Photoshop y se pudo editar su tamaño, para después añadirla a la información de esta sección. Por último fue elegida la letra Times New Roman, de color negra para que resaltase con el color del fondo, el texto fue justificado y repasado para evitar errores ortográficos.

### El sistema de riego de la fuente

En esta sección se encuentra la información acerca del sistema de riego que se utilizaba antaño, junto con imágenes que explican cada una de las fases que componen el sistema de riego y el esquema que informa a cerca del porcentaje que debe recibir cada pueblo. Estas imágenes han sido editadas en Photoshop después de haber hecho una captura de pantalla del .pdf proporcionado. En este apartado también se halla un video Flash que muestra el recorrido que sigue el agua cada día del mes. Para hacer el video ha sido necesario descargar el programa de Internet junto con un manual el cual hubo que estudiar desde el principio, ya que no había utilizado antes el programa Adobe Flash. La realización del video Flash consistió en diseñar el esquema del sistema de riego y animarlo de forma que conforme pasaba el tiempo el agua fuese fluyendo desde la fuente de Quart a los diversos

estanques de recogida de agua de cada pueblo. La realización del video ha sido lo más costoso ya que había que tener en cuenta muchos detalles que iban cambiando cada día del mes.

### Ruta del agua

Este apartado consiste básicamente en un mapa que muestra el recorrido que sigue el agua desde que sale de la fuente de Quart hasta que llega a cada uno de los pueblos, mostrando a su vez cuales son prioritarios en la recepción de agua. Para realizar este apartado era necesario una web que proporcionase un mapa actualizado, existen varias web, pero se decidió el mapa de google. En primer lugar hubo que crear una cuenta de gmail para poder crear el mapa. Una vez localizada la fuente de Quart en el mapa y los pueblos que reciben el agua (Quart, Quartell, Almenara, Benifairó, Benavites), se pasó a señalar la fuente y a trazar una línea que simulaba el recorrido del agua por las acequias y los sistares. Una vez finalizada la creación del mapa, se pasó a copiar el código HTML que proporciona google y fue copiado en la página web, para ello hubo que ir al código HTML de nuestra web, localizar el lugar donde alojar el código del mapa y pegarlo. Una vez hecho se podía ver el mapa que creado anteriormente en la web. Junto al mapa hay una opción que permite agrandarlo.

#### Molinos

En este apartado se muestra la explicación a cerca del funcionamiento de los molinos hidráulicos y el proceso para la obtención de la harina. Los textos se han obtenido de un .pdf y han sido editados en Word para posteriormente añadirlos a la página. Por otra parte las imágenes que aparecen sobre los molinos de la zona han sido editadas en Photoshop, las cuales han sido reducidas en tamaño y se les ha añadido un marco con el fin de resaltarlas.

#### Galería de imágenes

En este apartado se ven diversas imágenes reales de la fuente de Quart, de los sistares y de las acequias de la zona. Estas imágenes han sido editadas en Photoshop, a las cuales se le ha añadido un marco en blanco y negro que hace que resalte la imagen. Para la realización de este marco se hizo uso de un video-tutorial de Youtube sobre cómo realizar marcos en Photoshop. Unas de las imágenes han sido proporcionadas por fotógrafos particulares que han colgado las fotos en webs como panoramio y el resto han sido proporcionadas.

### Enlaces

En este último apartado se aprecian 5 vínculos a páginas webs relacionadas con la fuente de Quart que son interesantes para aquel usuario que desee saber más acerca de este bonito lugar. Para ello se ha dedicado tiempo buscando dichas webs, una vez seleccionadas simplemente había que pegar el enlace en la página, seleccionar cada enlace y vincularlo a dicha web. De esta forma cuando el usuario haga click sobre un enlace, automáticamente se le abrirá la web que había seleccionado.

# 7. Conclusión

La realización de este interesante proyecto a representado un reto por ser la primera página web que he diseñado. A pesar de partir con unos conocimientos mínimos sobre diseño, he aprendido mucho realizando este proyecto. Me ha permitido darme cuenta que diseñar webs es una tarea divertida y que me gusta. Han sido unos meses de trabajo, investigando e intentando hacerlo lo mejor posible y no siempre ha sido fácil, pero a pesar de las dificultades que han podido surgir, como he comentado, he aprendido de diseño y también un poco más a cerca de la historia de nuestra tierra valenciana, además de saber más acerca de una fuente que lleva siglos regando nuestros campos.

# 8.Bibliografía

Para llevar a cabo el proyecto ha sido necesario recurrir a tutoriales y a cierta documentación, a saber:

Los textos han sido proporcionados por Marc Ferri Ramírez a excepción de la información sobre las herramientas Adobe Dreamweaver, Adobe Photoshop, Adobe Flash, Microsoft Word, Salt 3.0 y lenguaje HTML que han sido sacados de Wikipedia.

Para la realización de la web he utilizado los tutoriales de [www.aulaclick.com](http://www.aulaclick.com/) para aprender más sobre cada uno de los programas indicados anteriormente.

Las fotografías han sido sacadas de los textos proporcionados por Marc Ferri Ramírez a excepción de las indicadas cuyo autor es Cesar Ferri Ramírez.

Para la realización del título y de los marcos de las fotografías he recurrido a video-tutoriales colgados en Youtube.